**Česká zemědělská univerzita v Praze**

**Provozně ekonomická fakulta Katedra informačního inženýrství**

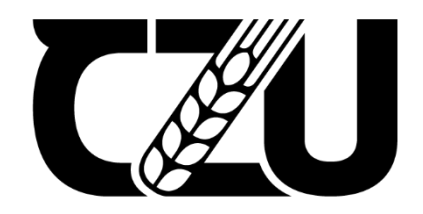

## **Bakalářská práce**

## **Návrh uživatelského rozhraní webové stránky pro strojírenskou společnost**

**Bekezhan Naimangali**

**© 2024 ČZU v Praze**

## **ČESKÁ ZEMĚDĚLSKÁ UNIVERZITA V PRAZE**

Provozně ekonomická fakulta

# **ZADÁNÍ BAKALÁŘSKÉ PRÁCE**

Bekezhan Naimangali

**Informatika** 

### Název práce

## **Návrh uživatelského rozhraní webové stránky pro strojírenskou společnost**

Název anglicky

**User interface design of the website for mechanical engineering company**

### **Cíle práce**

Cílem teoretické části práce je popsat základní principy tvorby uživatelského rozhraní a vysvětlit pojmy a charakteristiky dané problematiky. Podkladem pro tvorbu uživatelského rozhraní budou požadavky strojírenské společnosti AA Engineering Consulting Ltd. Pro tuto firmu bude webová stránka vytvořena a v průběhu tvorby bude schvalována danou firmou.

Cílem praktické části práce je navrhnout uživatelsky přivětivé webové rozhraní s využitím firemních podkladů. Dílčím cílem je vytvořit rozhraní nejen pro osobní počítače, ale i pro tablety a mobilní telefony. Hlavním úkolem webové stránky bude informovat budoucí zákazníky o službách firmy, a zrychlit komunikaci mezi společností a zákazníky.

#### **Metodika**

Metodika bakalářské práce je založena na studiu odborné literatury z oblasti tvorby uživatelského rozhraní. Získané informace budou použity k tvorbě vlastní specifikace uživatelského rozhraní webové stránky pro strojírenskou společnost AA Engineering Consulting Ltd.

#### **Doporučený rozsah práce**

30-60 stran

#### **Klíčová slova**

Boporučený rozsan procesa<br>30-60 strancké rozhraní, UI specifikace, interakční design, wireframe

## **Doporučené zdroje informací**

ČERVENKOVÁ Alena a Michal HOŘAVA. Uživatelsky přívětivá rozhraní. 1. vydání. Praha: Horava & Associates, 2009. ISBN 978-80-254-5295-0.

MCKAY, Everett. UI is Communication. 1. vydání. Amsterdam: Elsevier Science & Technology, 2013. ISBN 0123969808.

1906

**Předběžný termín obhajoby** 2022/23 LS – PEF

**Vedoucí práce** Ing. Dana Vynikarová, Ph.D.

**Garantující pracoviště** Katedra informačního inženýrství

Elektronicky schváleno dne 31. 10. 2022

**Ing. MarƟn Pelikán, Ph.D.** Vedoucí katedry

Elektronicky schváleno dne 24. 11. 2022

**doc. Ing. Tomáš Šubrt, Ph.D.** Děkan

V Praze dne 15. 03. 2024

## **Čestné prohlášení**

Prohlašuji, že svou bakalářskou práci "Návrh uživatelského rozhraní webové stránky pro strojírenskou společnost" jsem vypracoval samostatně pod vedením vedoucího bakalářské práce a s použitím odborné literatury a dalších informačních zdrojů, které jsou citovány v práci a uvedeny v seznamu použitých zdrojů na konci práce. Jako autor uvedené bakalářské práce dále prohlašuji, že jsem v souvislosti s jejím vytvořením neporušil autorská práva třetích osob.

V Praze dne 15.03.2024

#### **Poděkování**

Rád bych touto cestou poděkoval mé vedoucí Ing. Daně Vynikarové, Ph.D. za vedení bakalářské práce, užitečné rady a připomínky při psaní této práce a velice vstřícné a ochotné jednání. Dále bych chtěl poděkovat řediteli společnosti AA Engineering Consulting Ltd. za důvěru u zpracování návrhu a jeho čas.

## **Návrh uživatelského rozhraní webové stránky pro strojírenskou společnost**

#### **Abstrakt**

Tato bakalářská práce je zaměřena na vytvoření návrhu webové stránky pro společnost AA Engineering Consulting Ltd. Teoretická část je zaměřená na vysvětlení základních pojmů z oblasti UI designu, pojmů z oblasti interakce člověka a počítače. Dále uvádí pravidla z oboru web designu, části webové stránky a její strukturu. V praktické části následuje rozhovor s majitelem firmy, díky kterému, byly zjištěny hlavní cíle a požadavky z pohledu potřeb společnosti. Dále je vytvořen vlastní návrh uživatelského rozhraní webové stránky, který obsahuje nejen logický, ale i grafický návrh. Bakalářská práce v budoucnu poslouží k vytvoření webové stránky, která pomůže lepé informovat budoucí zákazníky společnosti.

**Klíčová slova:** uživatelské rozhraní, UI specifikace, strojírenská společnost, webová stránka, wireframe, web design

## **User interface design of a website for an engineering company**

#### **Abstract**

This bachelor thesis focuses on creating a website design for AA Engineering Consulting Ltd. The theoretical part is aimed at explaining the basic concepts of UI design, concepts of human computer interaction. It also lists the rules of web design, the parts of a web page and its structure. The practical part is followed by an interview with the owner of the company, thanks to which, the main objectives and requirements in terms of the company's needs were identified. Furthermore, the actual user interface design of the website is created, which includes not only logical but also graphic design. In the future, the bachelor thesis will be used to create a website that will help to better inform the company's future customers.

**Keywords**: user interface, UI specifications, engineering company, website, wireframe, web design

## Obsah

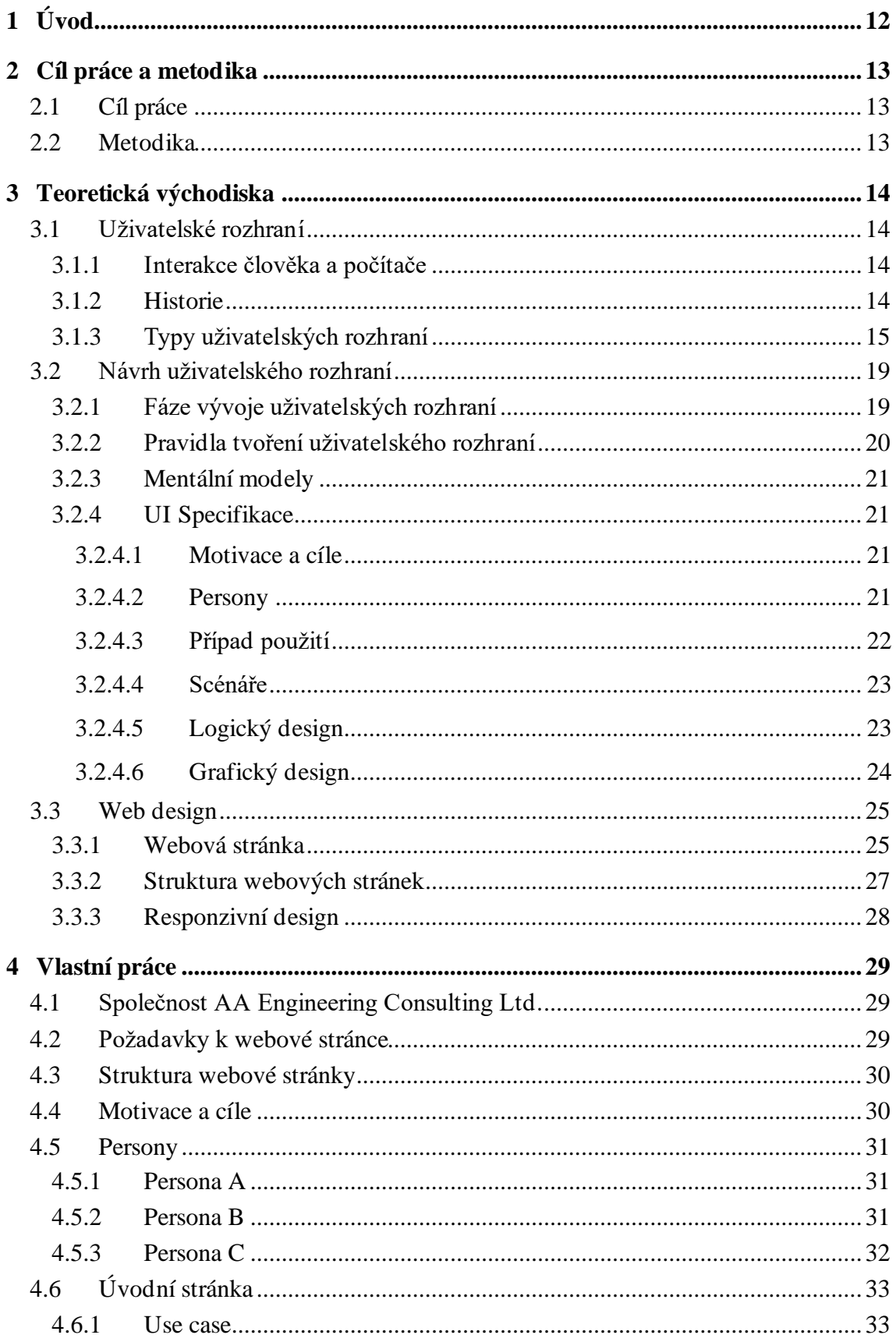

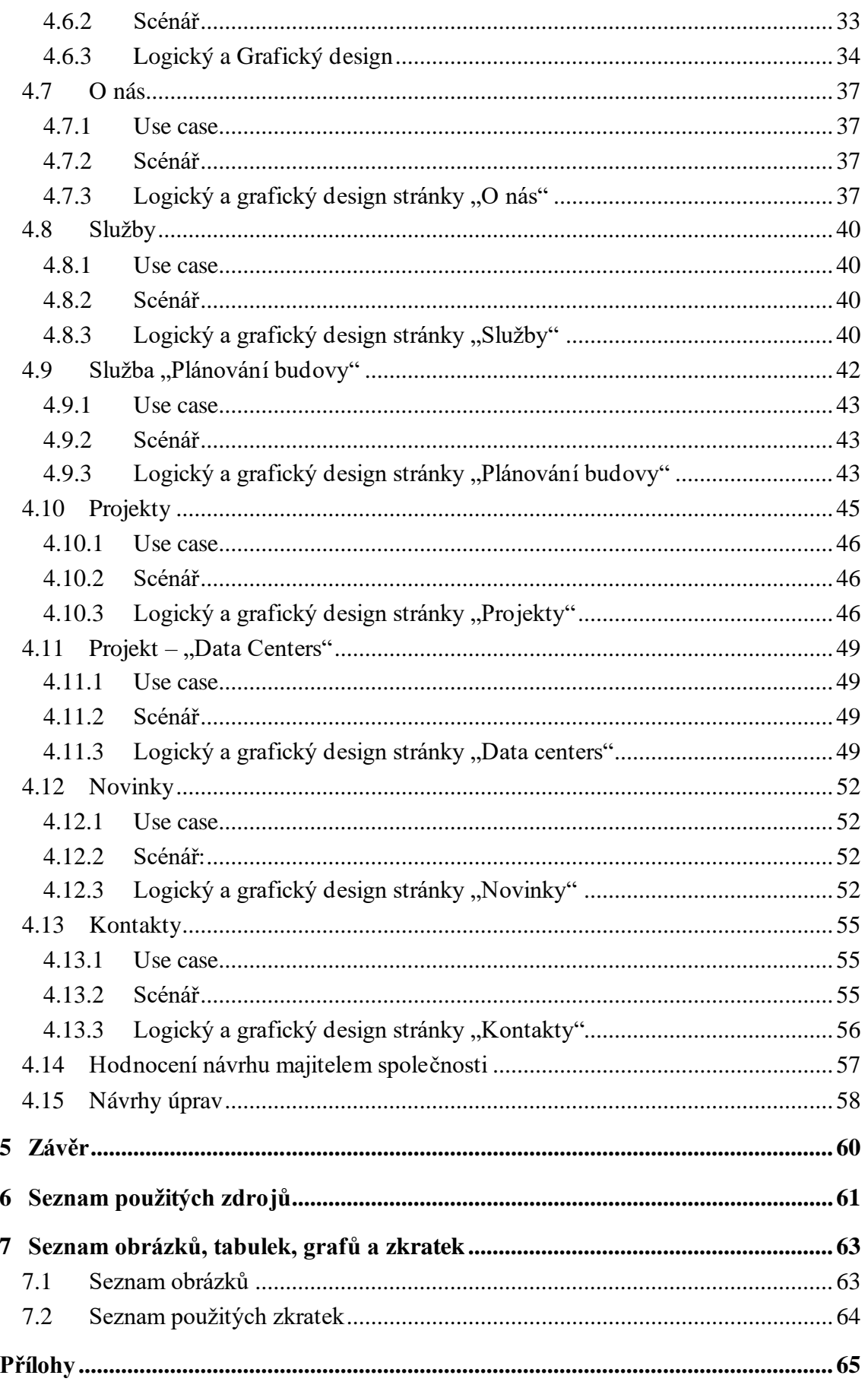

## <span id="page-11-0"></span>1 **Úvod**

V dnešní době má internet velký dopad na rozvoj společnosti v jakémkoliv oboru a mění způsob komunikace mezi společnostmi a potenciálním zákazníkem. Počet lidí, kteří používají internet jako nástroj k čerpání informací výrazně roste každý rok. Internet pomáhá růst jak malým společnostem, tak i velkým korporacím.

Aby společnost mohla nabízet své služby v internetovém prostředí, je potřeba mít webovou stránku. Ta by měla sloužit jako vizitka a můstek mezi zákazníkem a společností.

Přes tento můstek se lidé seznamují s produktem a službami, které společnost nabízí. O úspěchu tohoto digitálního rozhraní rozhoduje jeho design, funkčnost a schopnost poskytovat bezproblémový a příjemný uživatelský zážitek. Vzhledem ke konkurenčnímu charakteru online prostoru, kde je čas pozornosti velmi omezený, běžný uživatel neboli potenciální zákazník rozhoduje o společnosti ve zlomku sekundy na základě designu a použitelnosti jejích webových stránek. Design by proto měl nejen odrážet firemní identitu, ale také splňovat preference a očekávání cílové skupiny.

 Společnost AA Engineering Consulting Ltd. dnes využívá externí platformy, jako je například LinkedIn, k nabízení svých služeb. Bohužel většinou se při komunikaci s potenciálním zákazníkem, vyskytne otázka ohledně firemní webové stránky, kde by se mohli seznámit s nabízenými službami, na kterou ředitel nemůže odpovědět. Další nevýhodou je, že ředitel opakuje stejnou informaci a přichází o hodně času.

 Cílem této práce je navrhnout uživatelské rozhraní pro webovou stránku, které by bylo dále použito při vytvoření webové stránky programátorem. Tvoření návrhu bude probíhat ve spolupráci s ředitelem firmy.

Bakalářská práce se dělí na teoretickou a praktickou častí. V teoretické části jsou podrobně rozebrané základní pojmy z oboru interakce člověka s počítačem, fáze tvoření návrhu uživatelského rozhraní a pravidla pro tvorbu uživatelsky přívětivého rozhraní. Dále jsou vysvětleny pojmy z oboru tvoření webových stránek a druhy webových stránek. Praktická část zahrnuje požadavky od ředitele firmy získané rozhovorem s ředitelem firmy. Na závěr je vytvořen návrh uživatelského rozhraní webové stránky.

## <span id="page-12-0"></span>2 **Cíl práce a metodika**

## <span id="page-12-1"></span>2.1 **Cíl práce**

Teoretická část bakalářské práce má za cíl objasnit základní principy, kterými se řídí návrh uživatelských rozhraní, a poskytnout přehled klíčových pojmů a charakteristik v této oblasti. Vývoj uživatelského rozhraní se bude řídit specifikacemi stanovenými společností AA Engineering Consulting Ltd., neboť webová stránka je a bude nadále vyvíjena ve spolupráci s touto společností. Tento teoretický základ bude sloužit jako podklad pro praktickou část práce.

Cílem praktické části bakalářské práce je navrhnout uživatelské rozhraní pro webovou stránku určenou k nabízení služeb společnosti. Hlavním cílem této stránky je zvýšit informovanost potenciálních zákazníků, zrychlit procesy komunikace mezi zákazníkem a společností.

#### <span id="page-12-2"></span>2.2 **Metodika**

Přístup k řešení této problematiky se opírá o komplexní zkoumání příslušné literatury zahrnující všechny aspekty související s daným tématem. To zahrnuje proniknutí do principů teoretických základů návrhu uživatelského rozhraní a fungování webových stránek. Získané informace budou využity k formulaci specifikací uživatelského rozhraní webové stránky určené pro zákazníky strojírenské společnosti.

## <span id="page-13-0"></span>3 **Teoretická východiska**

#### <span id="page-13-1"></span>3.1 **Uživatelské rozhraní**

Uživatelské rozhraní je cokoli, co pomáhá lidem ovládat zařízení a programy pomocí hlasu, klepnutí, gest, příkazového řádku. [6](#page-60-1)

"*Ve chvíli, kdy uživatel uvidí vaše uživatelské rozhraní, sdělí mu, kam dorazil, co může udělat a jak by to měl udělat. Uživatel obdrží toto sdělení z každého aspektu vašeho návrhu: grafického, textového, tichého i slyšitelného, statického, pohyblivého, úmyslného i náhodného. Ujasněte si, co chcete zákazníkovi sdělit, a pak udělejte vše, co můžete, abyste zajistili, že sdělení, které vaše uživatelské rozhraní odešle, bude co nejblíže tomu, jež jste zamýšleli*", říká Jan Mikovsky o uživatelském rozhraní. [1](#page-60-2)

Rozhraní pomáhá dvěma objektům vzájemně si porozumět a vyměňovat si informace. Pokud je každá aplikace nebo program nainstalovaný ve vašem počítači, tabletu nebo chytrém telefonu asistentem, rozhraní je pak způsob, jak s ním komunikovat (interagovat), aby vám pomohl v práci i v životě. [6](#page-60-1)

#### <span id="page-13-2"></span>3.1.1 **Interakce člověka a počítače**

Interakce člověka s počítačem (HCI) je multidisciplinární obor, který se zaměřuje na návrh, hodnocení a implementaci interaktivních počítačových systémů pro lidské použití. Zahrnuje studium interakce lidí s počítači a dalšími digitálními zařízeními a návrh uživatelských rozhraní, která tuto interakci usnadňují. HCI čerpá z různých oborů včetně informatiky, psychologie, designu a ergonomie, aby vytvořila technologii, která je pro uživatele použitelná, efektivní a příjemná.[3](#page-60-3)

Jedná se o novou oblast informačních technologií, která se stále vyvíjí. Do popředí se dostává design zaměřený na uživatele. V důsledku toho se stále více prosazují uživatelsky přívětivá rozhraní, kdy se uživatel aktivně podílí na tvorbě nového uživatelského rozhraní.[2](#page-60-4)

#### <span id="page-13-3"></span>3.1.2 **Historie**

Na přelomu 70. a 80. let 20. století se v oblasti Sanfranciského zálivu sešla skupina odhodlaných a vizionářských výzkumníků, inženýrů a designérů, kteří vymýšleli, jak budou lidé v budoucnu komunikovat s počítači. Ve společnostech Xerox Parc, SRI a nakonec i v Apple Computer, začali lidé diskutovat o tom, co znamená vytvořit užitečné produkty a použitelná "lidská rozhraní" k digitálním produktům. V polovině 80. let 20. století dva průmyslníci Bill Moggridge a Bill Verplank, kteří pracovali na prvním přenosném počítači. GRiD Compass, vymysleli termín interakční design pro to, co se jim podařilo, ale trvalo dalších deset let, než další designéři znovu objevili jejich práci a zavedli tento termín do běžného používání.[5](#page-60-5)

Od 90. let 20. století je nejběžnějším způsobem interakce přímá manipulace uživatele s objekty na obrazovce pomocí ukazovacího zařízení, typicky kurzoru ovládaného myší nebo dotykového vstupu na dotykové obrazovce. Schopnost vybírat a upravovat objekty na obrazovce je základem rozhraní, která navrhujeme dnes. K provádění těchto manipulací však potřebujeme také vstupní mechanismy, které nám k tomu poskytnou flexibilitu, která je k tomu vhodná[.](#page-60-5)<sup>5</sup>

#### <span id="page-14-0"></span>3.1.3 **Typy uživatelských rozhraní**

Uživatelské rozhraní je "kanál" mezi člověkem a programem, operačním systémem, technickým zařízením a způsob, jakým spolu komunikují. Osoba zadává příkazy pomocí rozhraní, zařízení je analyzuje a reaguje na ně. Některé interakce umožňují lepší ovládání počítače nebo chytrého telefonu, ale vyžadují další dovednosti. Jiné jsou pohodlnější, ale nabízejí méně možností. Každý typ má své vlastní charakteristiky. V dnešní době, jsou nejvyužívanějšími druhy uživatelských rozhraní tato: [7](#page-60-6)

• Grafické uživatelské rozhraní (GUI – Graphical User Interface) – je takové rozhraní, kde jednotlivé části jsou zobrazeny v podobě objektů (grafických prvků). Uživatel manipuluje s objekty pomoci ukazovacího zařízení (myš, dotyková obrazovka atd.). Pomoci přímé manipulace probíhá interakce uživatele a systému a vzniká tzv. dialog. V průběhu dialogu uživatel provede akci a systém na ni reaguje.[7](#page-60-6)

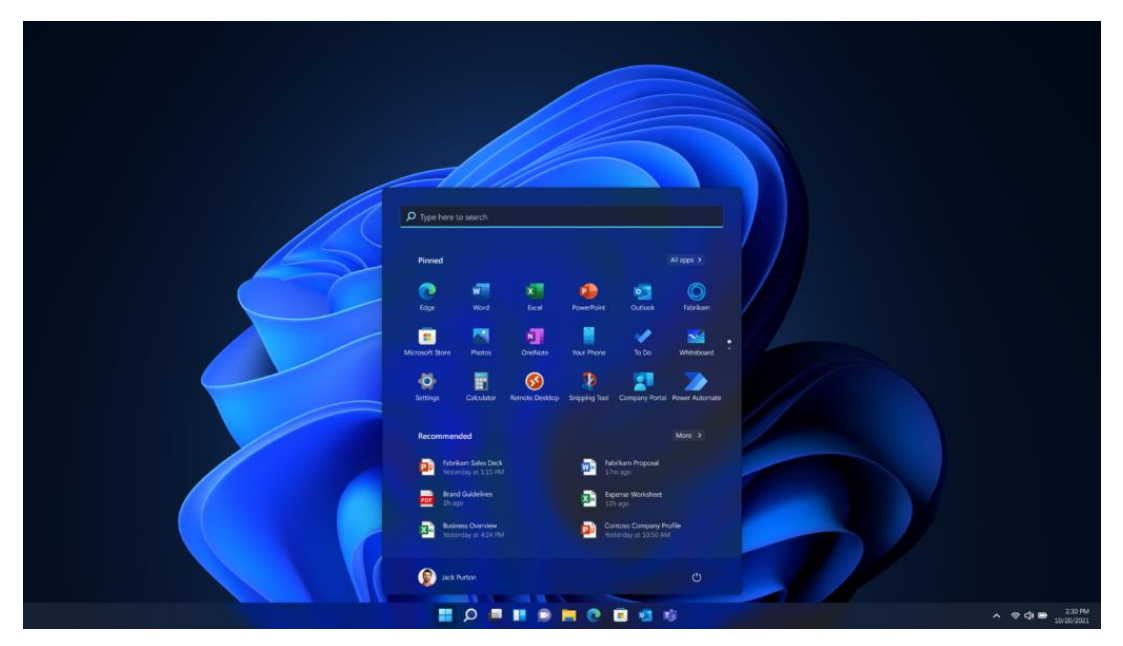

*Obrázek 1 – Grafické uživatelské rozhraní operačního systému Windows 11[16](#page-61-0)*

<span id="page-15-0"></span>Většina moderních programů, webových stránek a služeb má grafické rozhraní. Je mnohem snazší "komunikovat" s programem tímto způsobem než mu zadávat příkazy prostřednictvím konzoly nebo psát skripty. Veškerá práce s počítačem se tak stává pro člověka přehlednou a srozumitelnou. GUI je potřeba k tomu, aby uživatelé mohli s programem pracovat co nejpohodlněji. A také by měl při pohledu na rozhraní člověk samozřejmě chápat, co která jeho součást znamená. <sup>[6,](#page-60-1) [7](#page-60-6)</sup>

• Textové uživatelské rozhraní (TUI – Text User Interface) – slouží jako mezistupeň mezi rozhraním příkazového řádku a grafickým uživatelským rozhraním (GUI). Pracuje výhradně v textovém režimu a rozděluje obrazovku na dvourozměrný rastr. Každá pozice na obrazovce pojme pouze jeden znak, obvykle znaky tabulky ASCII. Celé uživatelské rozhraní se skládá výhradně z těchto znaků. Revoluční změna nastala s příchodem myši a klávesnice pro ovládání celoobrazovkových aplikací. Uživatelé mohli využívat prvky, které známe z moderních grafických uživatelských rozhraní – tlačítka, nabídky, posuvníky, rolovací seznamy atd. Programy se staly uživatelsky přívětivějšími a poskytovaly rychlejší a jasnější zpětnou vazb[u.](#page-60-6)<sup>7</sup>

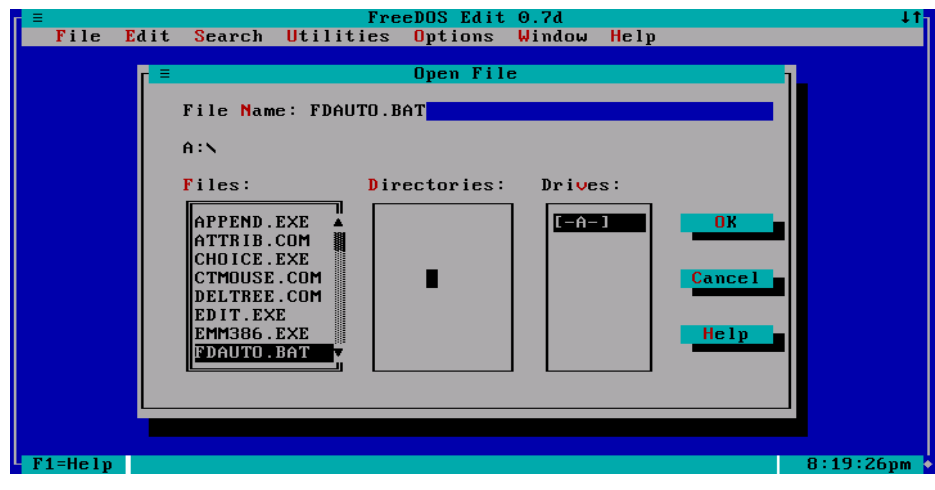

*Obrázek 2 – ukázka textového uživatelského rozhra[ní](#page-60-6)<sup>7</sup>*

<span id="page-16-0"></span>• Příkazový řádek (CLI – Command Line Interface) – je rozhraní příkazového řádku, jehož prostřednictvím může uživatel komunikovat se softwarem a operačním systémem zadáváním textových příkazů. CLI přijímá textový vstup od uživatele, interpretuje příkaz a provede operaci. Výstup je zobrazen zpravidla ve formě textu. Jedná se tedy o request–response (požadavek–odpověď) komunikaci mezi uživatelem a terminálem. Rozhraní příkazového řádku umožňuje přímou a rychlejší spolupráci se systémem, takže lze říci, že CLI je vysoce efektivní nástroj pro provádění příkazů. Hlavní nevýhodou tohoto rozhraní je, že pro práci s CLI je stále potřeba znalosti příkazů a že interakce s počítačem není intuitivní pro běžného uživatele. Příkazový řádek, jako uživatelské rozhraní, je dodnes hojně využíván, především pak pro svoji rychlost a efektivitu.[7](#page-60-6)

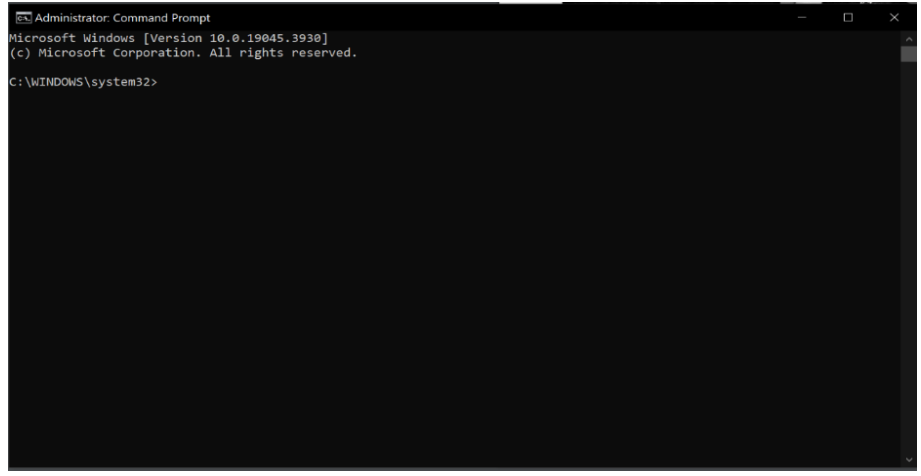

*Obrázek 3 – ukázka příkazového řádku*

<span id="page-16-1"></span>• Hlasové uživatelské rozhraní (VUI – Voice User Interface) – které prostřednictvím hlasové nebo řečové platformy umožňuje interakci mezi uživatelem a počítačem a spouští automatické procesy. Úkolem těchto rozhraní je rozpoznávat a generovat lidský hlas. Hlasová rozhraní jsou vhodná v případech, kdy je psaní textu obtížné nebo nepohodlné. Například při řízení auta může uživatel vyslovit svůj požadavek, nadiktovat požadovanou adresu, zkontrolovat dopravní zácpy v navigační aplikaci.[9](#page-60-7)

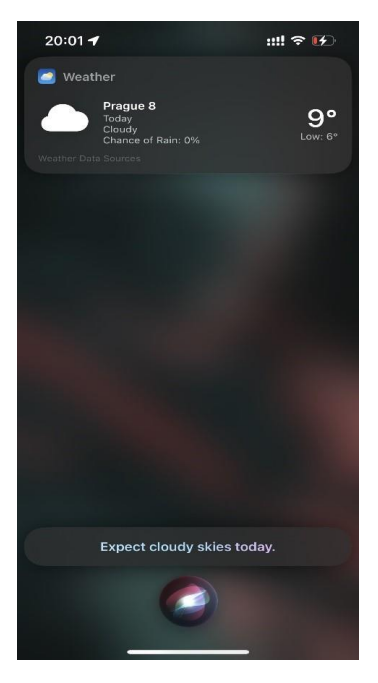

*Obrázek 4 – ukázka použití hlasového uživatelského rozhraní Siri společnosti Apple*

<span id="page-17-0"></span>• Rozhraní virtuální reality (VR – Virtual Reality) – je simulovaný digitální zážitek, který se může podobat skutečnému světu nebo se od něj zcela lišit. Virtuální realita je vytvářena pomocí počítačové technologie a uživateli je prezentována prostřednictvím náhlavní soupravy pro virtuální realitu nebo displeje připevněného na hlavě, který vytváří pohlcující a interaktivní trojrozměrné prostředí. S virtuální realitou by se mělo pracovat tak, jako by toto virtuální prostředí bylo skutečné. Virtuální realita nabízí nekonečné možnosti a má potenciál změnit způsob, jakým se učíme, školíme a socializujeme.<sup>[10](#page-60-8)</sup>

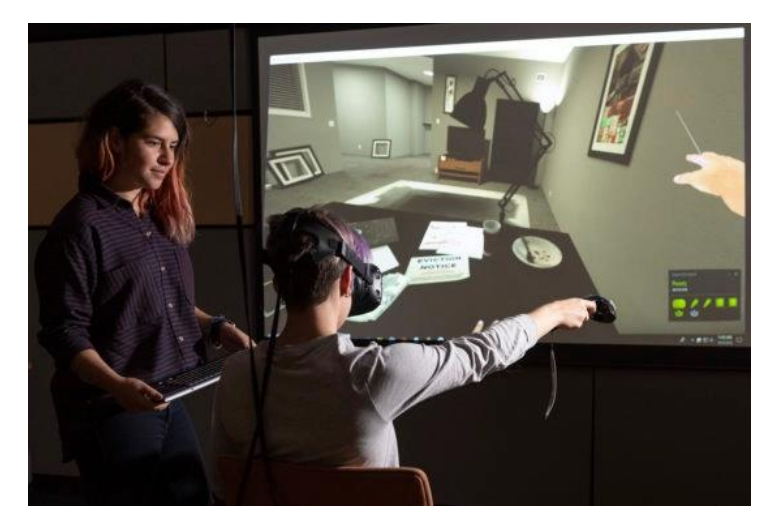

*Obrázek 5 – ukázka použití virtuální reality*

## <span id="page-18-2"></span><span id="page-18-0"></span>3.2 **Návrh uživatelského rozhraní**

Tato část bakalářské práce, je věnovaná návrhu uživatelského rozhraní. Popisuje fáze, pravidla a praktický postup tvorby uživatelského rozhraní. Návrh uživatelského rozhraní (UI) webové stránky je klíčový pro její úspěch. Cílem uživatelského rozhraní je nabídnout uživatelům jednoduchý a intuitivní způsob interakce s webovou stránkou. Návrh uživatelského rozhraní zahrnuje vizuální prvky, interaktivní součásti a celkové uspořádání rozhraní, jehož cílem je usnadnit interakci a zapojení uživatele.

#### <span id="page-18-1"></span>3.2.1 **Fáze vývoje uživatelských rozhraní**

Fáze vývoje uživatelských rozhraní obvykle zahrnují několik klíčových kroků, které jsou prováděny postupně během procesu tvorby a optimalizace uživatelských rozhraní. Zde jsem uvedl stručný přehled těchto fází:

- **Analýza:** porozumění potřebám, cílům a kontextu uživatelů prostřednictvím výzkumu a analýzy.
- **Návrh:** na základě poznatků z fáze analýzy jsou vytvořeny koncepty a prototypy uživatelského rozhraní. To zahrnuje vývoj wireframů, maket a prototypů pro vizualizaci a testování návrhových nápadů.
- **Testování:** navrhované uživatelské rozhraní se testuje s reálnými uživateli, aby se ověřila jeho účinnost, použitelnost a spokojenost uživatelů. Zpětná vazba z testování se využívá k optimalizaci rozhraní.
- **Vývoj a implementace:** po schválení koncepce návrhu se přistoupí k vlastnímu vývoji uživatelského rozhraní. Tato fáze zahrnuje programování, návrh grafického rozhraní a integraci funkcí a interakcí.
- **Údržba a aktualizace:** Uživatelské rozhraní je živý proces, který je průběžně aktualizován a vylepšován na základě nových poznatků, zpětné vazby od uživatelů a změn v požadavcích a technologiích.[5](#page-60-5)

#### <span id="page-19-0"></span>3.2.2 **Pravidla tvoření uživatelského rozhraní**

Při navrhování uživatelského rozhraní by se měl každý návrhář řídit základními pokyny a běžnými zásadami a postupy. Výklad těchto zásad lze přizpůsobit vlastní aplikaci nebo konkrétním okolnostem. Některé zásady může návrhář upravit nebo rozšířit, zjednodušit, nebo dokonce zcela vynechat, je-li to v rámci aplikace možné. Uvedené pokyny jsou obecné povahy a nemusí být univerzálně použitelné pro všechny aplikace.[6](#page-60-1) Mezi základní principy tvorby patří:

- **Konzistence**  dodržování pravidel pro tvorbu rozhraní a směrování k tvorbě stereotypů. "Stejné věci se dělají stejně, podobné věci se dělají podobně."
- **Respektování široké skupiny uživatelů** tvůrce musí ujasnit pro koho aplikace bude a podle toho ji vytvářet
- **Zpětná vazba** uživatel by měl být informován o činnostech systému. Příkladem může sloužit upozornění na chybu v případě nesprávného zadání informaci.
- **Navigace uživatele** rozdělení akcí rozhraní na jednoduché, logicky rozčleněné kroky, které respektují pracovní postup
- **Předcházení chybám** uživatelské rozhraní by mělo minimalizovat chyby uživatele. Pokud by došlo k chybě, je potřeba uživatele o tom informovat.
- **Tolerance k chybám uživatele** pokud dojde k vyvolání nežádoucí akce, uživatel by se mohl vrátit zpět nebo pozastavit současnou akci.
- **Předvídatelné uživatelské rozhraní** uživatel by měl ovládat aplikaci. Nesmí nastat obrácená situace
- **Krátkodobá paměť uživatele** jako tvůrce musíme nabídnout přehledné uživatelské rozhraní tak, aby si uživatel nemusel pamatovat jednotlivé kroky a orientoval se v aplikaci.<sup>[6](#page-60-1)</sup>

#### <span id="page-20-0"></span>3.2.3 **Mentální modely**

Pochopení mentálních modelů je pro každého návrháře velmi důležité. Tyto modely představují způsob, jakým si uživatelé na základě svých předchozích zkušeností a znalostí představují fungování systému. Pochopením těchto mentálních modelů mohou návrháři vytvářet rozhraní, která odpovídají očekáváním uživatelů, což usnadňuje jejich používání. Tento přístup pomáhá návrhářům vytvářet rozhraní, která jsou pro uživatele přirozená a interakce s nimi je intuitivnější. Čím více návrhář bude přemýšlet nad mentálními modely, tím lépe bude moci odstraňovat chyby a předcházet vzniku novýc[h.](#page-60-5)<sup>5</sup>

#### <span id="page-20-1"></span>3.2.4 **UI Specifikace**

UI specifikace spolu s prototypem definují, z jakých prvků se rozhraní systému skládá a jak funguje. Popisuje, co je pracné, nemožné nebo zbytečné zobrazit v prototypu. Lze ji použít ke zlepšení navrhovaných řešení, k zodpovězení dotazů vývojářů a dalších účastníků projektu a k opravě dohod na papíře. V následujících podkapitolách si probereme, z čeho se skládá UI specifikace.[4](#page-60-9)

#### <span id="page-20-2"></span>3.2.4.1 **Motivace a cíle**

Motivace by měla stručně vysvětlit, proč byl projekt zahájen a co autora inspirovalo k jeho vytvoření. Měla by také poskytnout základní přehled toho, čeho chce projekt dosáhnout. Cíle udávají jasný směr procesu návrhu a slouží jako měřítka úspěchu. Mohou se vztahovat k metrikám použitelnosti, obchodním cílům nebo spokojenosti uživatelů.[4](#page-60-9)

#### <span id="page-20-3"></span>3.2.4.2 **Persony**

Persona je fiktivní postava, která se používá při návrhu aplikace, webových stránek nebo technologie. Persona představuje fiktivního uživatele navrhované aplikaci, který má vlastní osobnost, potřeby, vlastnosti, specifické přístupy a názory. Pomocí person si můžeme vytvořit představu o cílech našich uživatelů v konkrétních souvislostech, což je důležitý nástroj pro využití uživatelského výzkumu k informování a zdůvodnění našich návrhů.[5,](#page-60-5)[4](#page-60-9)

Vytvoření person pomáhá dobře pochopit očekávaní uživatelé a zaměřit se správně na definování finálního produktu.

Persony se dají rozdělit na tři základní druhy:

- **Persona A (Primární)** představuje cílovou skupinu uživatelů navrženého produktu. Návrháři se snaží co nejlépe přizpůsobit produkt k užívání pro tuto skupinu.
- **Persona B (Sekundární)** představuje skupinu uživatelů, pro které uživatelské rozhraní nebylo přímo navrženo. Navržené rozhraní by mělo stále splňovat potřeby pro tuto personu.
- **Persona C (Anti Persona)** představuje skupinu uživatelů, na které tento produkt není zaměřen. Tento uživatel pravděpodobně náš systém nikdy nepoužije. [4](#page-60-9)

#### <span id="page-21-0"></span>3.2.4.3 **Případ použití**

**Případ použití** (anglicky – Use case) je popis toho, jak uživatel komunikuje s produktem, aby dosáhl určitého cíle nebo úkolu. Popisuje kroky, které uživatel provádí, a také všechny interakce se systémem, aby dosáhl požadovaného výsledku. Při vývoji softwaru se tato technika často používá k návrhu a popisu interakce mezi uživatelem a systémem, proto se název Use Case často používá jako synonymum pro požadavek lidského uživatele na řešení určitého úkolu v systému.[4](#page-60-9)

Historicky byly požadavky na funkčnost systému popisovány v termínech jednotlivých funkcí. Ivar Jacobson v polovině 90. let navrhl Use Case jako alternativu a doplněk popisu funkčnosti systému. Popis požadavků na systém nikoliv jako jednotlivých funkcí, ale jako popis kontextu a posloupnosti uživatelských akcí pomáhá vytvořit soubor funkčních požadavků, který zajistí úplnost požadavků[.](#page-60-9)<sup>4</sup>

Případy použití slouží k několika účelům při vývoji softwaru a návrhu uživatelského prostředí. Zaprvé pomáhají návrhářům a vývojářům pochopit potřeby a očekávání uživatelů. Dále slouží případy užití jako základ pro návrh a testování funkčnosti systému. Poskytují vývojářům jasný rámec pro implementaci nezbytných funkcí a interakcí potřebných k podpoře činností uživatele. Kromě toho lze případy užití použít k ověření chování systému během testování, čímž se zajistí, že systém splňuje potřeby uživatele a funguje tak, jak bylo zamýšleno.[4](#page-60-9)

Diagramy případů užití jsou cenným nástrojem pro zachycení a sdělení funkčních požadavků na systém, identifikaci účastníků, kteří s ním budou komunikovat, a pochopení vztahů mezi různými částmi systému. Často se používají v raných fázích návrhu systému, aby usnadnily diskusi mezi zúčastněnými stranami a řídily proces vývoje.<sup>[4](#page-60-9)[, 11](#page-60-10)</sup>

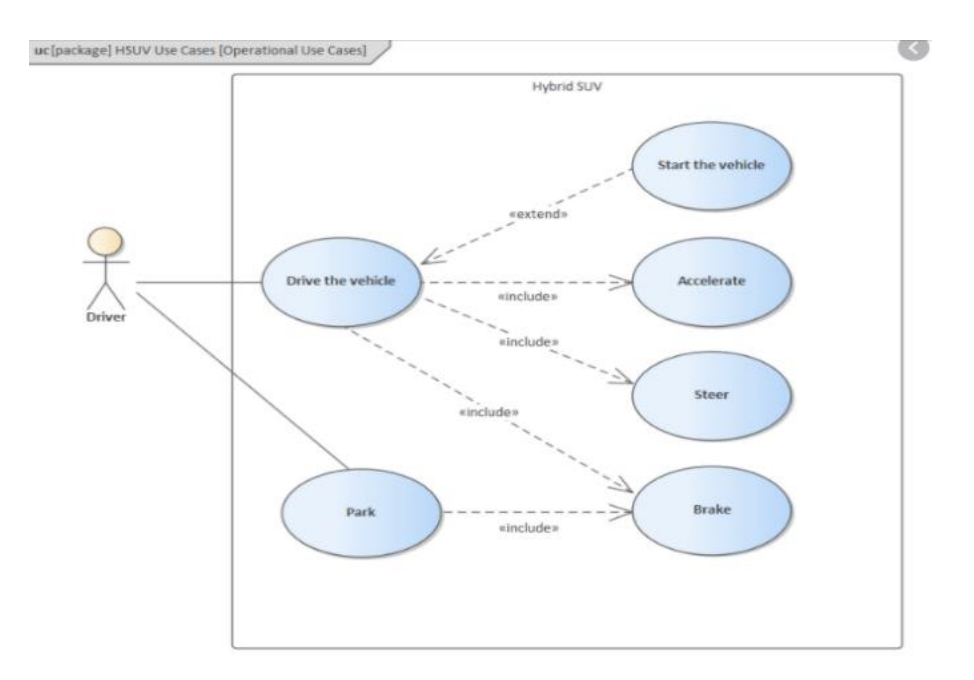

*Obrázek 6 – ukázka diagramu případů užití[4](#page-60-9)*

#### <span id="page-22-2"></span><span id="page-22-0"></span>3.2.4.4 **Scénáře**

Scénářem se rozumí popis konkrétní interakce mezi uživatelem a počítačovým systémem nebo rozhraním. Na rozdíl od Use Case jsou scénáře podrobnější. Scénáře se používají k zobrazení toho, jak by uživatelé mohli se systémem komunikovat v reálných situacích, a poskytují kontext pro pochopení potřeb, cílů a chování uživatelů. Obvykle se scénáře píšou po dokončení Use Case. Za příklad scénáře může sloužit popis toho, jak systém zobrazí jednotlivá tlačítka, obrázky neboli textová pole. [4,](#page-60-9) [15](#page-61-1)

#### <span id="page-22-1"></span>3.2.4.5 **Logický design**

Logický design popisuje proces definování základních funkcí a způsobu fungování produktu bez zaměření na jeho vizuální stránku. Také definuje, jak budou data zpracována a jak bude uživatel interagovat s produktem.

Pro tvorbu logického designu se většinou používají wireframy. Wireframy jsou něco jako náčrtek webové stránky nebo aplikace. Ukazuje základní rozvržení a uspořádání všeho, aniž byste se museli starat o barvy, písma nebo efektní vizuály. Dále slouží podkladem pro tvorbu grafického designu. [4,](#page-60-9) [17](#page-61-2)

Wireframy můžou být dvou typů:

• **Lo–Fi prototypy** (anglicky Low–Fidelity): Modely, které připomínají hrubý náčrt nebo rychlou maketu, kterou lze vytvořit rychle. Tyto drátěné modely pomáhají projektovému týmu efektivněji komunikovat a spolupracovat, protože jsou abstraktnější a používají obdélníky a označení pro znázornění obsahu. Pokud není k dispozici skutečný obsah, používají se k reprezentaci dat fiktivní obsah.

• **Hi–Fi prototypy** (anglicky High–Fidelity): Pro dokumentaci se často používají wireframy s vysokou věrností, protože obsahují úroveň detailů, která více odpovídá návrhu skutečné webové stránky, a jejich vytvoření tak trvá déle. Většinou k tvorbě tohoto typu wireframů se používají programy, jako je Figma. Jejím cílem je zhodnotit vizuální vzhled i funkčnost aplikace. [4](#page-60-9)

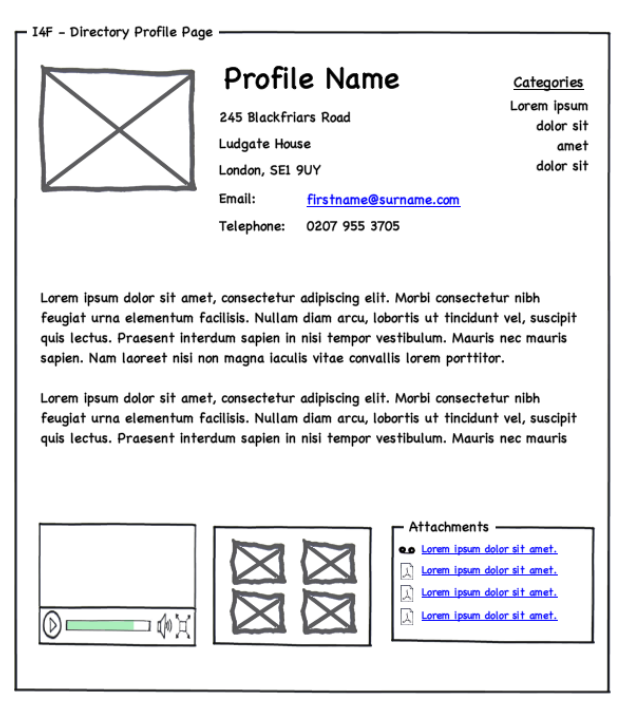

*Obrázek 7 – ukázka Wirefram[u](#page-60-9)<sup>4</sup>*

#### <span id="page-23-1"></span><span id="page-23-0"></span>3.2.4.6 **Grafický design**

Dalším krokem pro tvorbě logického designu je grafický design. Grafický design oživuje logickou strukturu prostřednictvím vizuálních prvků, jako jsou barvy, písma, obrázky a rozvržení. Zahrnuje pečlivé zvážení vizuální hierarchie, vyváženosti a harmonie, aby bylo zajištěno, že design účinně předává zamýšlené sdělení. [4](#page-60-9)[, 12](#page-61-3)

Pro tvorbu úspěšného grafického designu je velmi důležité dodržet základní aspekty:

• **Typografie –** je důležitým aspektem návrhu uživatelského rozhraní, který ovlivňuje čitelnost a vizuální atrakci. Aby byla zajištěna efektivní komunikace je třeba pečlivě zvážit faktory, jako je výběr písma, velikost, styl, barva, délka řádků a mezery mezi písmeny. Zásadní je vyvážení estetiky a čitelnosti, protože správná volba písma může významně ovlivnit způsob, jakým uživatelé pracují s obsahem a procházejí rozhraním.

- **Uspořádání grafických prvků** je potřeba rozložit prvky tak, aby rozhraní bylo pro uživatele přehledné a navigace nedělala uživateli problémy. Správné rozložení stránky zvyšuje celkový zážitek uživatelé a zjednodušuje uživatelům používání aplikaci.
- **Barvy** hraji v grafickém designu jednu z největších rolí. Může přidat důraz, může být použita jako mechanismus organizace, může působit a vytvářet specifický vzhled a vyvolat u uživatele určité emoce.
- **Responzivita –** grafický design by se měl přizpůsobit na různým velikostem obrazovek bez ztráty konzistence. Jde o to, aby se uživatel neztrácel a neměl potíže během používaní produktu bez ohledu na druh zařízení. [12](#page-61-3)

### <span id="page-24-0"></span>3.3 **Web design**

Webdesign se týká designu webových stránek. Obvykle se vztahuje spíše na aspekty uživatelského prostředí při vývoji webových stránek, než na vývoj softwaru. Dříve se webdesign zaměřoval na navrhování webových stránek pro prohlížeče stolních počítačů, od poloviny roku 2010 však stále více roste význam designu pro prohlížeče mobilních zařízení a tabletů. Designér vytváří web zajímavý pro koncového uživatele a srozumitelný pro vyhledávače.[13](#page-61-4)

#### <span id="page-24-1"></span>3.3.1 **Webová stránka**

Webová stránka je interaktivní prostor na internetu, který se může skládat z jedné stránky nebo z mnoha vzájemně propojených stránek. Webové stránky obsahují různé informace, včetně textového obsahu, grafických prvků (obrázky, schémata, ilustrace), videosouborů, animací a dalších multimediálních materiálů. [5](#page-60-5)

Dnešní webové stránky lze rozdělit do tří základních kategorií, které svým způsobem rekapitulují vývoj webových technologií: informační webové stránky, transakční webové stránky a webové aplikace.

• Informační webové stránky – informační webové stránky s zaměřují na poskytování informací uživatelům. Tyto weby musí najít rovnováhu mezi poskytováním husté škály užitečného obsahu a usnadněním navigace jak pro uživatele, kteří je používají poprvé, tak pro ty, kteří se na ně vracejí, v závislosti na frekvenci jejich používání a vzorcích chování.

- Transakční webové stránky nabízejí více funkcí než jen získávání informací a umožňují uživatelům provádět transakce, jako je nakupování online nebo finanční transakce. Tyto weby, strukturované podobně jako informační weby, obsahují funkční prvky, jako jsou nákupní košíky a pokladní funkce.
- Webové aplikace se vyvinuly tak, aby nabízely vysoce interaktivní zážitky, které se podobají desktopovým aplikacím v okně prohlížeče. Tyto aplikace sahají od podnikového softwaru až po osobní publikační nástroje a sady pro zvýšení produktivity a nabízejí uživatelům komplexní funkce ve známém rozhraní. Příkladem jsou interaktivní služby pro tvorbu prototypů a podnikový software, jako je Jir[a.](#page-60-5)<sup>5</sup>

Každá webová stránka se skládá z jednotlivých částí:

- Záhlaví (anglicky Header) nachází se v horní části a je to obvykle velký banner s výrazným nadpisem, logem a případně sloganem. Tento banner zůstává konzistentní na více webových stránkách.
- Navigační panel (anglicky Navigation bar) jsou tady umístěny odkazy na hlavní sekce webu. Jsou reprezentovaný v podobě tlačítek menu, odkazy nebo kartami. Tato část zůstává konzistentní, stejně jako záhlaví.
- Hlavní obsah (anglicky Main content) v této částí webové stránky jsou zobrazené hlavní informace a prvky. Tento obsah obvykle zahrnuje text, obrázky, videa a další multimediální prvky, které návštěvníkům zprostředkovávají účel a sdělení webové stránky.
- Postranní panel (anglicky Sidebar) obsahuje některé okrajové informace, odkazy, citace, reklamy atd. Obvykle jsou tyto informace v kontextu toho, co je obsaženo v hlavním obsahu. Existují i případy, kdy se zde vyskytují některé opakující se prvky, jako je sekundární navigační systém.
- Zápatí (anglicky Footer) spodní část stránky, který obvykle obsahuje drobný tisk, upozornění na autorská práva nebo kontaktní informace. [14](#page-61-5)

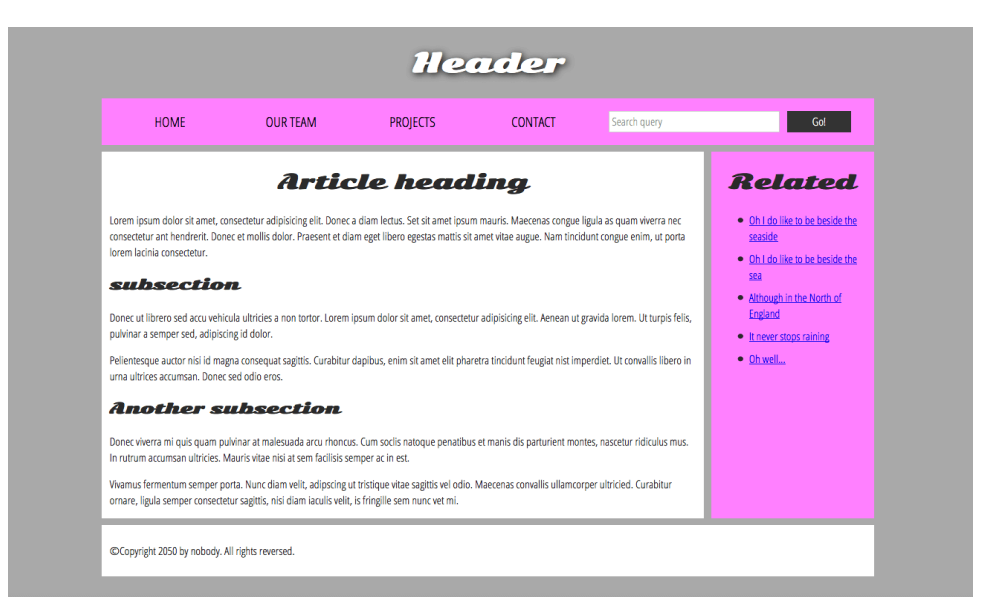

*Obrázek 8 – ukázka klasické webové stránky[14](#page-61-5)*

#### <span id="page-26-1"></span><span id="page-26-0"></span>3.3.2 **Struktura webových stránek**

Struktura webu je logické uspořádání všech stránek webu, kategorií a podkategorií. Je to logické schéma, podle kterého jsou všechny stránky a sekce webu umístěny ve vzájemném vztahu, a princip, kterým jsou vzájemně propojeny. Pokud jsou správně umístěny, vyhledávací systémy snadno najdou potřebné informace a návštěvníci se budou moci pohybovat mezi jednotlivými sekcemi. Dělí se na:

- Hierarchické struktury je považována za nejoblíbenější a nejsprávnější a používá se na většině významných webových stránek, blogů, internetových obchodů a portálů. Předpokládá, že pro každý směr existuje samostatná větev, tj. sekce a podkategorie. Sekce jsou propojeny mezi sebou a s hlavní stránkou.
- Sekvenční struktury sekvenční nebo lineární struktury vedou uživatele předem určenou řadou kroků nebo fází. Tento přístup se často používá pro výukové programy, kurzy a procesy, kde každý krok navazuje na předchozí a zajišťuje, že uživatelé dostanou informace v logickém pořadí.
- Maticové struktury v maticové struktuře si uživatelé mohou sami zvolit cestu obsahem na základě svých zájmů, úkolů nebo dotazů. Tento nelineární přístup umožňuje více způsobů navigace v informacích, včetně navigace podle tématu, úkolu, typu uživatele nebo jiných smysluplných kritérií. Je obzvláště užitečný pro rozsáhlé zdroje a databáze, kde se cíle uživatelů mohou značně lišit.
- Hybridní struktury kombinují prvky různých struktur tak, aby co nejlépe vyhovovaly potřebám webu a jeho uživatelů. Například web elektronického

obchodu může používat hierarchickou strukturu pro hlavní navigaci, sekvenční strukturu pro pokladní proces a fasetovou navigační strukturu pro vyhledávání a filtrování produktů.[18](#page-61-6)

#### <span id="page-27-0"></span>3.3.3 **Responzivní design**

Responzivní design je přístup k webdesignu, který zajišťuje, že se webové stránky přizpůsobí a upraví své rozložení tak, aby dobře fungovaly a zobrazovaly se na různých zařízeních, od velkých stolních počítačů až po malé chytré telefony. Obvykle se realizuje pomocí mezních bodů rozlišení. Zobrazovací body by se měly logicky přizpůsobit na tabletech, telefonech a stolních počítačích s libovolným rozlišením. Responzivní design poskytuje bezproblémový a konzistentní uživatelský zážitek na různých zařízeních. To pomáhá zlepšit přístupnost, použitelnost a zapojení návštěvníků webu bez ohledu na zařízení, které používají.[13](#page-61-4)

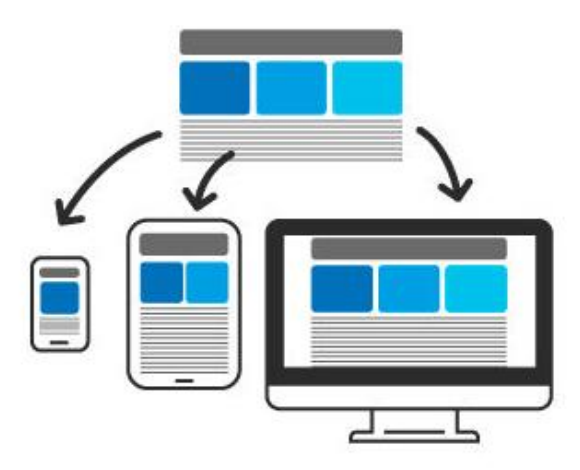

*Obrázek 9 – ukázka rozložení responzivního designu[13](#page-61-4)*

<span id="page-27-1"></span>Při tvorbě responzivního designu je důležité dodržet tyto pokyny:

- Přístup zaměřený na mobilní zařízení tím, že uživatelé v dnešní době používají mobil více než počítač, proces navrhování se musí začít nejprve pro mobilní zařízení.
- Přidání co nejvíce breakpointů návrhář musí brát v úvahu rozložení pro tři nebo více druhů zařízení.
- Snaha o minimalismus
- Přístupnost webové stránky a technologie by měli být použitelné pro osoby s různými schopnostmi a postižením.<sup>[13](#page-61-4)</sup>

## <span id="page-28-0"></span>4 **Vlastní práce**

#### <span id="page-28-1"></span>4.1 **Společnost AA Engineering Consulting Ltd.**

Belgická společnost AA Engineering Consulting Ltd. se specializuje na poskytování poradenských služeb v oblasti strojírenství a elektroinženýrství. Zabývá se elektroinženýrským poradenstvím v oblasti datových center, kovů, biofarmacie, automobilového průmyslu, ropy a plynu a obnovitelných zdrojů energie. Typické role zahrnuji pozice senior/lead package manager zahrnující objasnění/revizi/schválení elektrotechnického návrhu, revizi 3D modelu, dohled nad inženýry a dodavateli projektu, správu dokumentace, inženýrskou podporu při výstavbě a uvádění do provozu, elektrická zařízení (výkonové transformátory, spínací zařízení, řídicí centra motorů, rozvaděče s frekvenčními měniči, systémy UPS atd.). Provádí podporu při zadávání veřejných zakázek (specifikace, hodnocení technických nabídek a technická upřesnění, revize dokumentace dodavatelů atd.). Účastní se přejímacích zkoušek ve výrobním závodě, schůzek s klientem/jednání o shodě, komunikace s certifikačními stranami a dodavateli.

Společnost není nováčkem na trhu a má velkou praxi v oboru. Spolupracovala s velkými společnostmi jako jsou Google, ExxonMobil, Tesla nebo Tennet. Společnost sice už má svoje jméno na trhu, ale v současné době čelí problémům s komunikací s novými zákazníky a nabídkou svých služeb. Tím, že nemají firemní webovou stránku, při komunikaci s potenciálním zákazníkem, musí ředitel firmy opakovat celou nabídku služeb každému potenciálnímu zákazníkovi, a tím přichází o hodně času. Společnost se na mě obrátila kvůli vyřešení tohoto problému.

#### <span id="page-28-2"></span>4.2 **Požadavky k webové stránce**

Telefonicky jsme si s majitelem firmy stanovili klíčové body, které by se měly na webových stránkách odrážet. "*Vzhledem k tomu, že webové stránky budou sloužit především k získávání nových klientů, měly by tam být informace, které klient potřebuje k rozhodnutí o využití poskytovaných služeb. Tyto informace představují stručný přehled činností společnosti, její logo, poskytované služby a přehled minulých projektů společnosti. Na domovské stránce by měly být také kontaktní údaje společnosti. Dále by bylo potřeba vytvořit podstránky věnované jen určitému okruhu informací, a to jsou: stránka věnovaná společnosti, stránka věnovaná službám společností, stránka věnovaná minulým projektům*  *společností, stránka věnovaná novinkám ve společnosti, stránka s kontaktními údaje. Pozadí webové stránky by mělo zůstat bílé.*", řekl majitel společnosti A. Angelov. [19](#page-61-7)

Jako hlavní barvy byly zvoleny bílá, modrá, tmavě modrá, šedá, které jsou na bílém pozadí dobře viditelné.

#### <span id="page-29-0"></span>4.3 **Struktura webové stránky**

Struktura webových stránek se podobá plánu budovy: ukazuje, jak je obsah uspořádán a propojen. Výběr správné struktury je rozhodující pro použitelnost a uživatelský zážitek. Podle získaných požadavků od majitele firmy, zvolíme hierarchickou strukturu. Tyto struktury jsou znázorněny jako strom s kořenem (obvykle domovská stránka), větvemi (hlavní kategorie) a listy (podkategorie nebo jednotlivé stránky). Tento model podporuje uživatele v pochopení vztahů mezi různými částmi obsahu a v efektivní navigaci po webu.

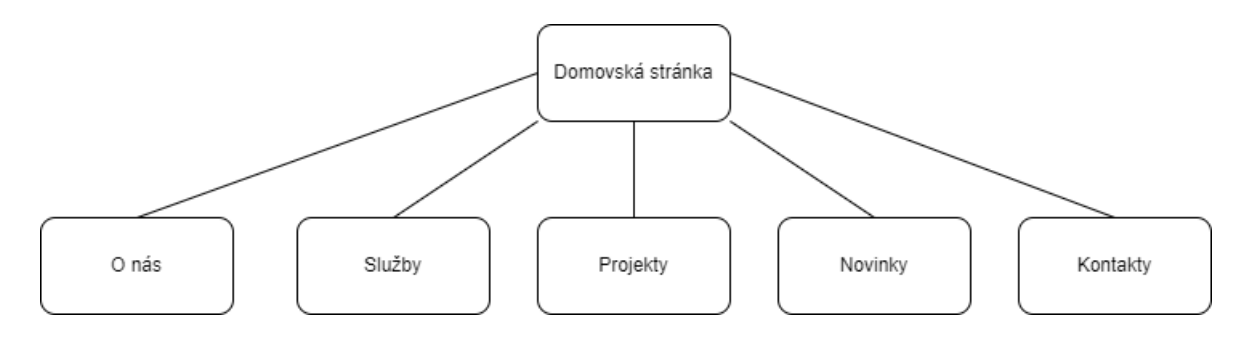

*Obrázek 10 – struktura webové stránky*

#### <span id="page-29-2"></span><span id="page-29-1"></span>4.4 **Motivace a cíle**

Hlavní motivací pro návrh firemních webových stránek společnosti AA Engineering Consulting Ltd. je zviditelnit značku společnosti a zvýšit její dosah na trhu. Tato webová stránka bude považovaná jako klíčový nástroj, který má návštěvníky zaujmout a informovat o odborných znalostech společnosti a jejích projektových úspěších. Prostřednictvím tohoto digitálního počinu se společnost bude moci přilákat nové obchodní příležitosti v budoucnu.

Hlavním cílem pro návrh webových stránek je navrhnout jednoduché a intuitivní uživatelské rozhraní, které bude působit dobrý uživatelský zážitek. Design by měl vypadat uživatelsky atraktivní, protože webovou stránku budou většinou používat potenciální

zákaznici společnosti. Design by měl být responzivní, aby nevznikli problémy při používání webové stránky z různých druhů zařízení.

## <span id="page-30-0"></span>4.5 **Persony**

#### <span id="page-30-1"></span>4.5.1 **Persona A**

- Jméno Michal Kämpf
- $\bullet$  Pohlaví muž
- Koníčky jízda na kole, čtení, seberozvoj
- Krátká historie: Michal před pěti lety dokončil studium elektrotechniky a od té doby pracuje v inovativním startupu zaměřeném na obnovitelné zdroje energie. Jeho velkým nadšením je využívání technologií k hledání udržitelných řešení pro výrobu a spotřebu energie. Během své kariéry se Michael podílel na vývoji několika klíčových projektů, díky nimž se jeho společnost stala lídrem v oblasti udržitelných energetických řešení. Je zastáncem neustálého vzdělávání a často se zapojuje do aktivit profesního rozvoje, aby si udržel náskok ve svém oboru.
- Typický den: Michalův den začíná v 7:00 ráno rychlým přehledem nejnovějšího vývoje v oblasti obnovitelných zdrojů energie a technologií u snídaně. V 9:00 už je na svém pracovišti, kde kontroluje specifikace projektu a spolupracuje se svým týmem na inovativních konstrukčních řešeních. Odpoledne se často věnuje testování a úpravám prototypů a zajišťuje, aby byl každý projekt v souladu s cíli společnosti v oblasti udržitelnosti. Po práci věnuje Michael čas svým osobním projektům v oblasti elektroniky typu "udělej si sám", kde uplatňuje a rozšiřuje své odborné znalosti. Rád se odreagovává jízdou na horském kole po místních stezkách a využívá tento čas k odpojení a načerpání nových sil.

#### <span id="page-30-2"></span>4.5.2 **Persona B**

- Jméno Markéta Nováková
- Pohlaví žena
- Koníčky kodování, vaření jídla
- Krátká historie: Markéta je v současné době studentkou třetího ročníku Českého vysokého učení technického v Praze, oboru elektrotechniky, energetiky a managementu. Její fascinace inženýrstvím začala už v dětství, kdy byla zvědavá,

jak věci fungují, a toužila je vylepšovat. To ji vedlo k rozebírání přístrojů, jen aby je mohla zase složit dohromady. Hodně času věnuje nejen prohlubování svých znalostí elektrických systémů a technologií, ale také inspirování dalších žen ke vstupu do technologického oboru. Po ukončení univerzity, Markéta by chtěla nastoupit do strojírenské společnosti, kde by mohla se rozvíjet v oboru dále a už pomálu hledá vhodnou pro ni firmu.

• Typický den: Den Markéty začíná brzy ráno kontrolou její poznámek z přednášek nebo prací na jejím semestrálním projektu. Oceňuje klidné ranní hodiny, které napomáhají soustředění a kreativitě. Její studijní plán je nabitý a zahrnuje pokročilé kurzy mikrokontrolerů, energetických systémů a elektromagnetických polí. V přestávkách mezi výukou věnuje Markéta svůj volný čas prohlubování znalostí ve svém oboru tím, že vyhledává nejnovější technologické trendy na internetu a pracuje na osobních projektech v oblasti elektroniky. Odpoledne často tráví v univerzitních laboratořích, kde aplikuje teoretické znalosti na praktické experimenty a zdokonaluje své dovednosti v reálných aplikacích. Navzdory náročnému studiu se snaží účastnit hackathonu, kdykoli je to možné, a vychutnává si příležitost spolupracovat s kolegy a řešit inženýrské výzvy. Po večerech se Markéta ráda vaří netypická jídla, recepty, kterých najde na internetu.

#### <span id="page-31-0"></span>4.5.3 **Persona C**

- Jméno Vojtěch Fišar
- Pohlaví muž
- Koníčky hraní videoher, streamování
- Krátká historie: Vojtěch je poutavý a charismatický streamer na platformě Twitch, který našel své poslání ve světě živého vysílání během prvního ročníku vysoké školy. Vojtěch, který původně studoval informatiku, byl vždy nadšený do her a kultury, která je obklopuje. Se streamováním začal jako se svým koníčkem, kdy s malým, ale stále rostoucím publikem sdíleli hraní nezávislých her a retro klasik. Jejich jedinečná kombinace zasvěcených komentářů, upřímného nadšení pro hraní a budování inkluzivní komunity mu rychle zajistila popularitu na této platformě. Mimo streamování je Vojtěch skladatelem digitální hudby. Často vytváří vlastní prostředky kanálu a hudební podklady pro své streamy.

• Typický den: Vojtěch svoje ráno začíná kontrolou sociálních médií a komunikací se svými sledujícími, sdílením aktualizací nebo zajímavostí ze streamu z předchozího dne. Po snídaní věnuje Vojtěch nějaký čas herním novinkám a trendům a plánuje obsah, který bude mít ohlas u jejich publika. Polovina odpoledne je vyhrazena pro tvorbu obsahu – může jít o navrhování nových překryvů pro jeho stream, úpravu videoklipů pro sociální média nebo skládání nové hudby pro jeho intra a outra. V podvečer je Vojtěch připraven zahájit živé vysílání a několik hodin streamovat pro věrné a interaktivní publikum. Soustředí se na vytvoření příjemného a zábavného prostoru, hraní her, pořádání sezení s otázkami a odpověďmi a příležitostnou spolupráci s dalšími streamery. Po odhlášení stráví Vojtěch nějaký čas interakcí s diváky prostřednictvím chatu a sociálních médií, poté zhodnotí stream a poznamená si, co fungovalo dobře a co by se dalo pro příště zlepšit. Před spaním se může odreagovat nějakou činností, která se netýká streamování, například čtením detektivek nebo sci-fi knížek.

## <span id="page-32-0"></span>4.6 **Úvodní stránka**

Úvodní stránka slouží jako digitální vstupní dveře její značky, odborných znalostí a služeb. Je pečlivě navržena tak, aby návštěvníkům poskytovala bezproblémový, informativní a poutavý zážitek. Ať už se jedná o potenciální klienty nebo partnery z oboru.

#### <span id="page-32-1"></span>4.6.1 **Use case**

Při návštěvě úvodní stránky, uživatel očekává:

- Informaci o službách společnosti, jejích hodnotách a odborných oblastech
- Navigační panel, který umožňuje volby mezi jednotlivými stránky
- Důvody proč právě s touto společnosti má spolupracovat

#### <span id="page-32-2"></span>4.6.2 **Scénář**

Po vstupu na úvodní stránku, systém zobrazí:

- Navigační panel, který nabízí přehledné možnosti prohlížení služeb, projektů, informací o společnosti, novinkách a kontaktních informací
- Logo a název společnosti, které se nachází v levé částí navigačního panelu
- Stručnou informaci o službách společnosti, projektech a kontaktních údajích
- Na konci každé sekci možnost přechodu na podrobnou informací v podobě tlačítka.
- Zápatí s možností přechodu na nejčastější navštěvované stránky, nejaktuálnější novinky společnosti a kontaktní telefon

#### <span id="page-33-0"></span>4.6.3 **Logický a Grafický design**

Logický design neobsahuje žádné barvy. V horní části stránky je logo společnosti AA Engineering Consulting Ltd. Dále je navigační menu s odkazy na další častí webové stránky. Následuje část hlavního obsahu, která je rozdělená na jednotlivé sekce. Jako první je zobrazená sekce "O nás" a poskytuje informací o společnosti. Následuje seznam služeb poskytovaných společností a fotografie prezentující práci společnosti. Jako poslední je zobrazená sekce "Kontakty" s kontaktními údaje společnosti. V dolní časti stránky je zápatí, které obsahuje odkazy na stránky společnosti a odkazy na novinky v společností. Grafický design byl rozšířen barvami a ukázkovými fotografie.

<span id="page-34-0"></span>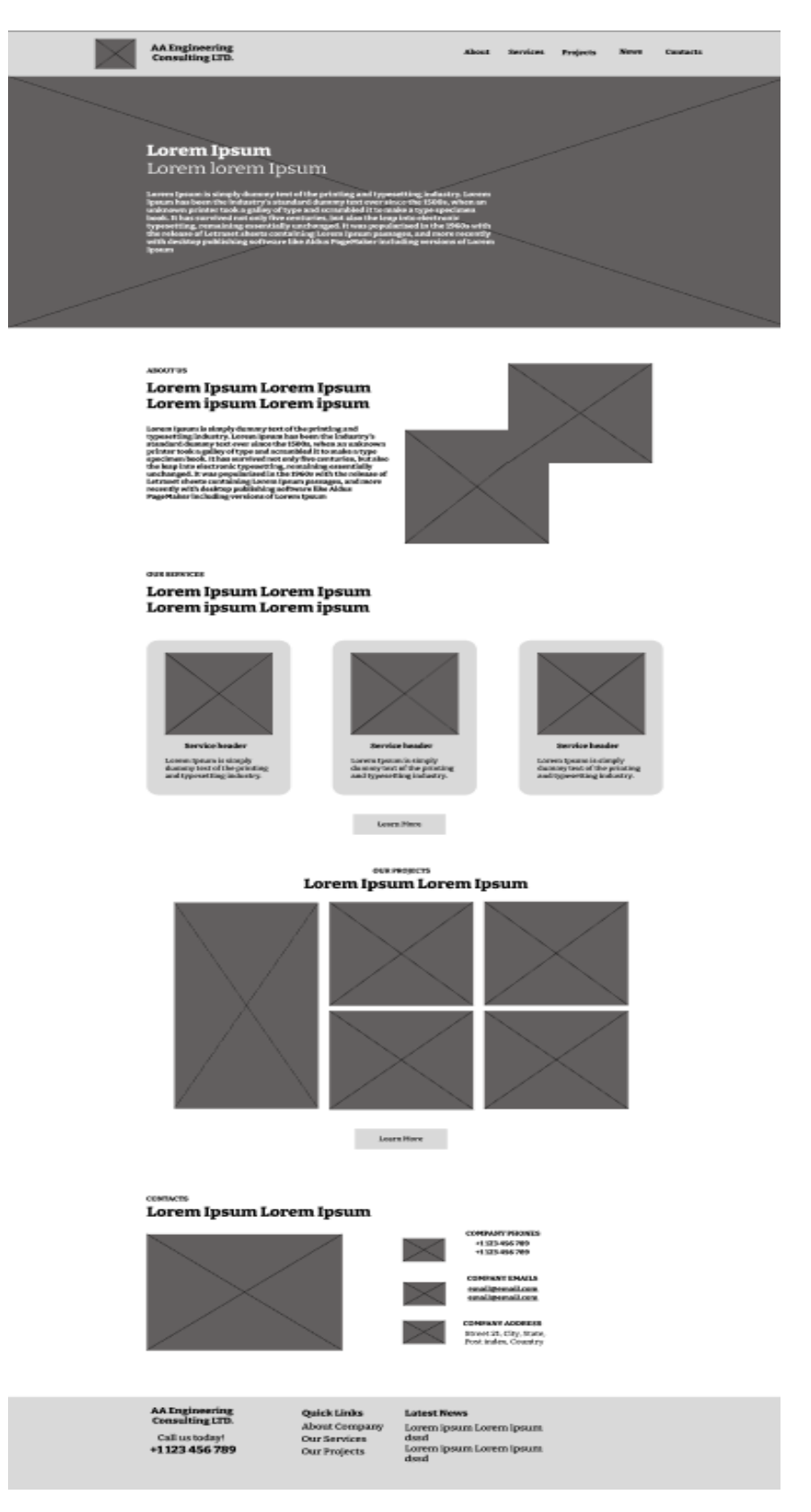

Obrázek 11 – Logický design úvodní stránky

<span id="page-35-0"></span>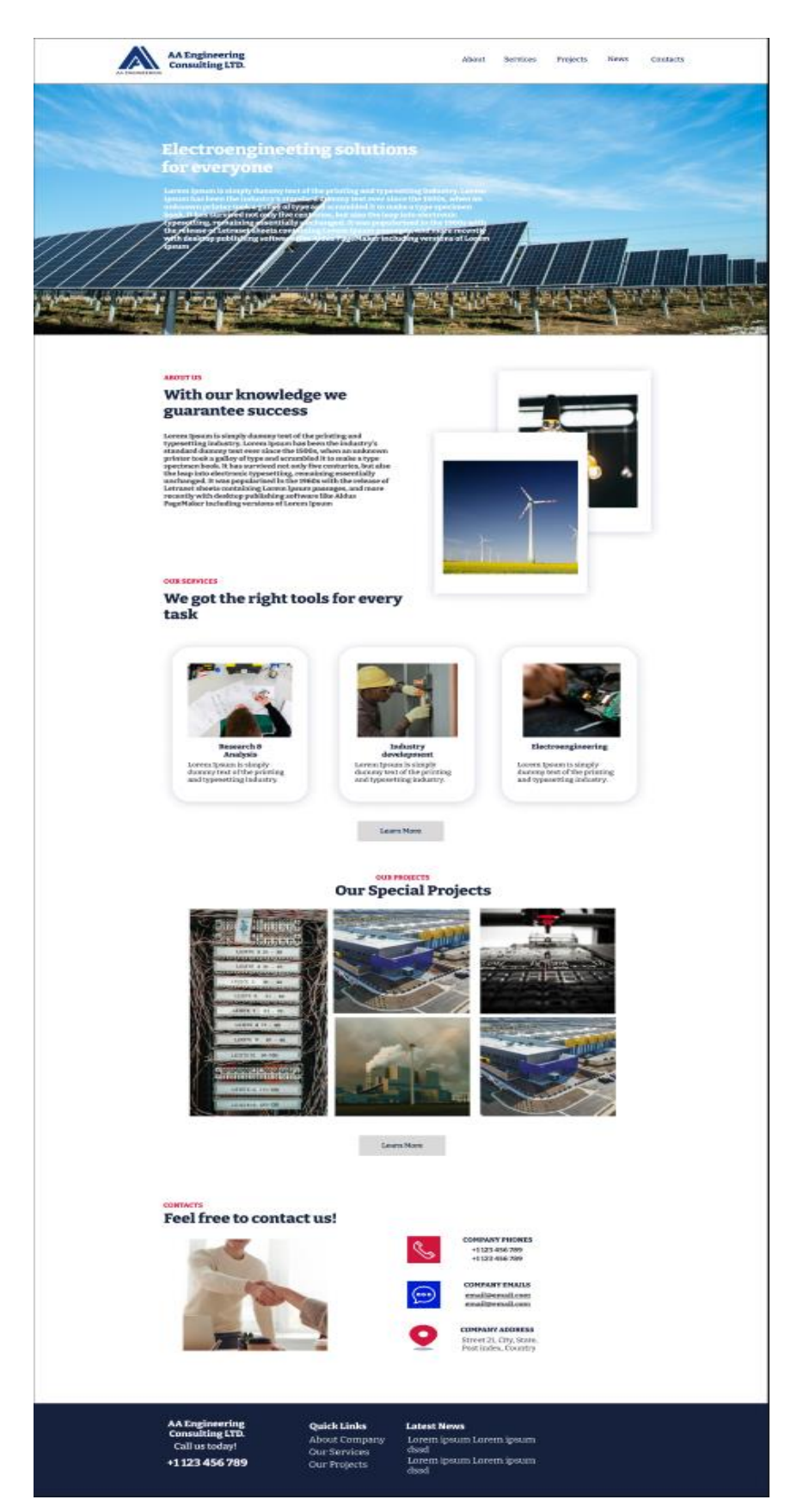

*Obrázek 12 – Grafický design úvodní stránky*

#### <span id="page-36-0"></span>4.7 **O nás**

Stránka "O nás" je důležitou součástí webových stránek, jejímž cílem je navázat kontakt s návštěvníky prostřednictvím sdílení příběhu společnosti, jejích hodnot, vize a lidí, kteří tam pracuji. Je to místo, kde se potenciální klienti, partneři a zaměstnanci seznámí s firmou.

#### <span id="page-36-1"></span>4.7.1 **Use case**

Na stránce "O nás" (anglicky – About) uživatel očekává:

- Informaci o společností
- Informaci o majiteli společnosti
- Tým specialistů, které tam pracují se stručným popisem povolání

#### <span id="page-36-2"></span>4.7.2 **Scénář**

Na stránce "O nás" (anglicky – About) systém zobrazí:

- Navigační panel, který nabízí přehledné možnosti prohlížení služeb, projektů, informací o společnosti, novinkách a kontaktních informací
- Logo a název společnosti, které se nachází v levé částí navigačního panelu
- Zápatí s možností přechodu na nejčastější navštěvované stránky, nejaktuálnější novinky společnosti a kontaktní telefon
- Banner s fotkou a názvem stránky, kde se uživatel nachází
- Fotku majitelé, par slov od majitele společnosti
- Tým specialistů spolu s fotkami, jmény a příjmeními, popisem jejich pozic

### <span id="page-36-3"></span>4.7.3 Logický a grafický design stránky "O nás"

V horní části stránky je logo společnosti AA Engineering Consulting Ltd. Dále je navigační menu s odkazy na další častí webové stránky. Následuje banner s názvem stránky. Na pozadí banneru je místo pro obrázek. Dále motto firmy, fotka majitele společnosti a krátká řeč od něj. Následuje sekce týmu, kde jsou uvedené pracovníky společnosti a popis jejich činnosti. V dolní časti stránky je zápatí, které obsahuje odkazy na stránky společnosti a odkazy na novinky v společností.

Grafický design byl rozšířen barvami a ukázkovými fotografiemi.

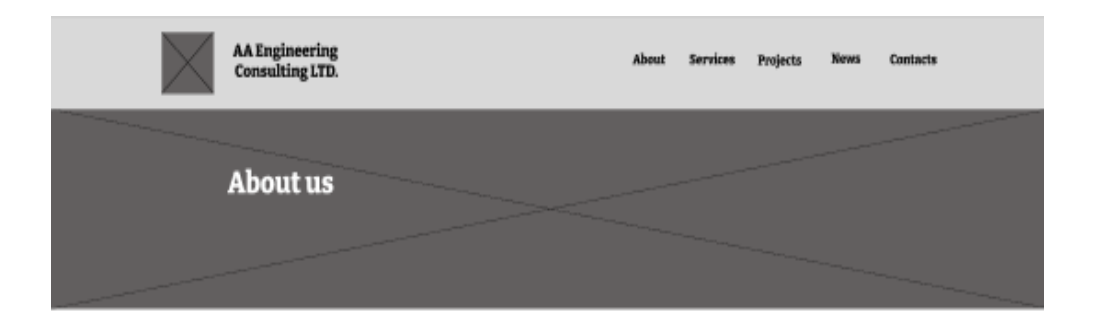

## **ABOUT US** Lorem Ipsum Lorem Ipsum Lorem ipsum Lorem ipsum

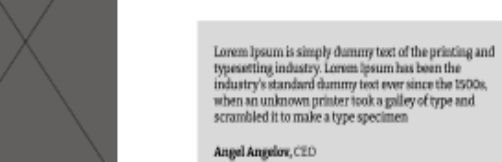

**OUR TEAM** 

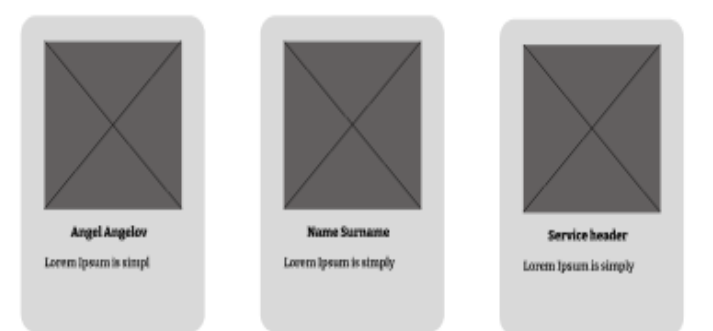

<span id="page-37-0"></span>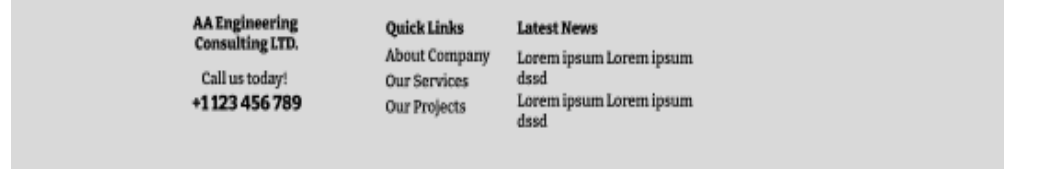

Obrázek 13 – Logický design stránky "O nás"

<span id="page-38-0"></span>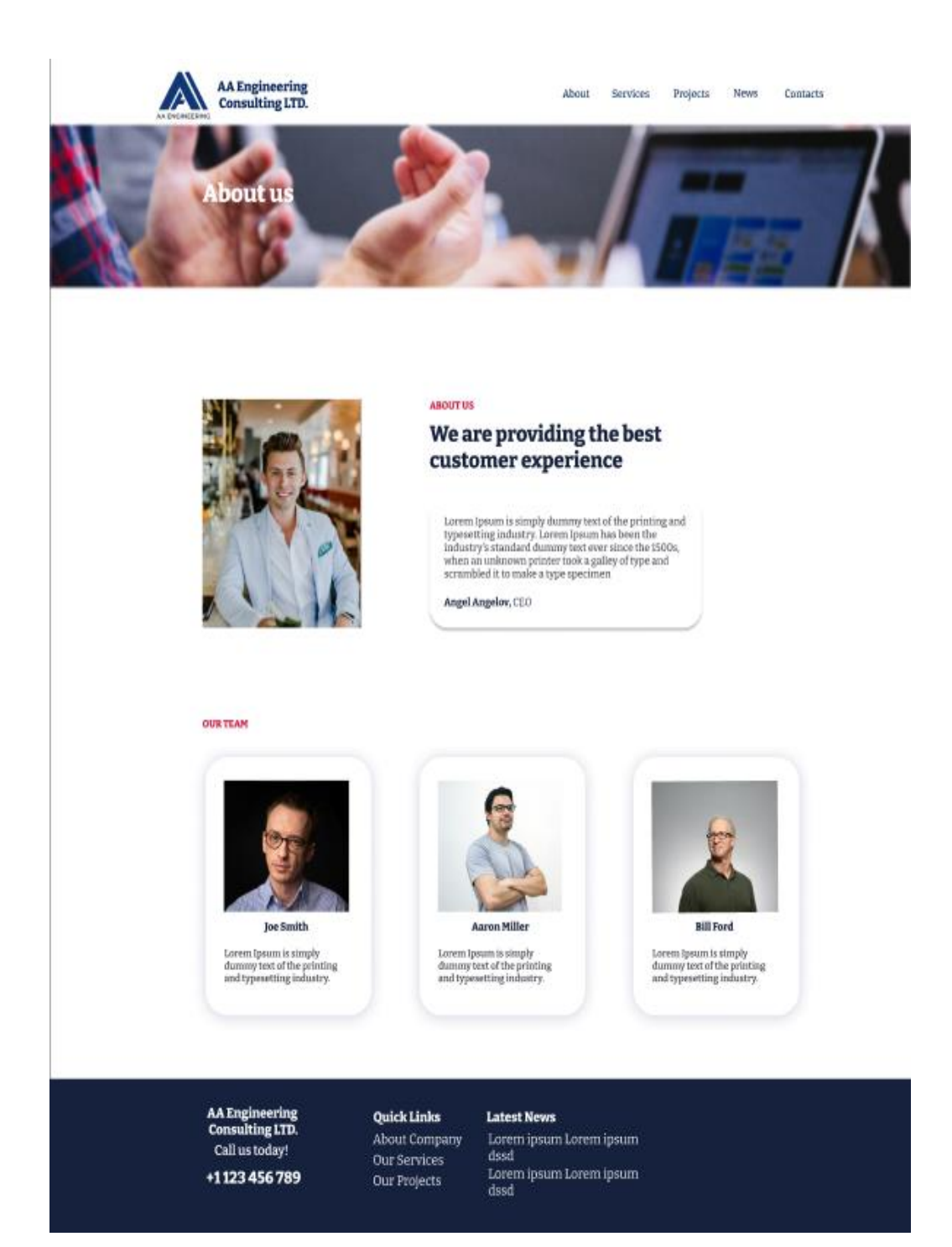

*Obrázek 14 – Grafický design stránky "O nás"*

#### <span id="page-39-0"></span>4.8 **Služby**

Stránka "Služby" má za úkol komplexně popsat rozsah nabízených řešení a služeb. Tato stránka slouží jako podrobné portfolio schopností společnosti a je určena potenciálním klientům, partnerům a dalším zájemcům, kteří chtějí pochopit, co jim společnost může poskytnout.

#### <span id="page-39-1"></span>4.8.1 **Use case**

Na stránce "Služby" (anglicky – Services), uživatel očekává:

- Přehled nabízených služeb s krátkým popisem
- Možnost dostat podrobnou informaci o nabízené službě

#### <span id="page-39-2"></span>4.8.2 **Scénář**

Na stránce "Služby" (anglicky – Services), systém zobrazí:

- Navigační panel, který nabízí přehledné možnosti prohlížení služeb, projektů, informací o společnosti, novinkách a kontaktních informací
- Logo a název společnosti, které se nachází v levé částí navigačního panelu
- Zápatí s možností přechodu na nejčastější navštěvované stránky, nejaktuálnější novinky společnosti a kontaktní telefon
- Banner s fotkou a názvem stránky, kde se uživatel nachází
- Seznám služeb spolu s fotkami a krátkým popisem
- Možnosti o podrobnější informaci o konkrétní službě v podobě tlačítka "Zjistit více" (anglicky – Learn more)
- Po kliknutí na tlačítko "Zjistit více"(Anglicky Learn more), uživatel bude přesměrován na další stránku s podrobnou informaci o konkrétní službě.

#### <span id="page-39-3"></span>4.8.3 Logický a grafický design stránky "Služby"

V horní části stránky je logo společnosti AA Engineering Consulting Ltd. Dále je navigační menu s odkazy na další častí webové stránky. Následuje banner s názvem stránky. Na pozadí banneru je místo pro obrázek. Dále v hlavním obsahu, jednotlivá služba je rozdělená na 2 časti: obrázek, který znázorňuje jednotlivou službu, popis služby a tlačítko s možnosti zobrazení podrobné informaci. V dolní časti stránky je zápatí, které obsahuje odkazy na stránky společnosti a odkazy na novinky v společností. Grafický design byl rozšířen barvami a ukázkovými fotografie.

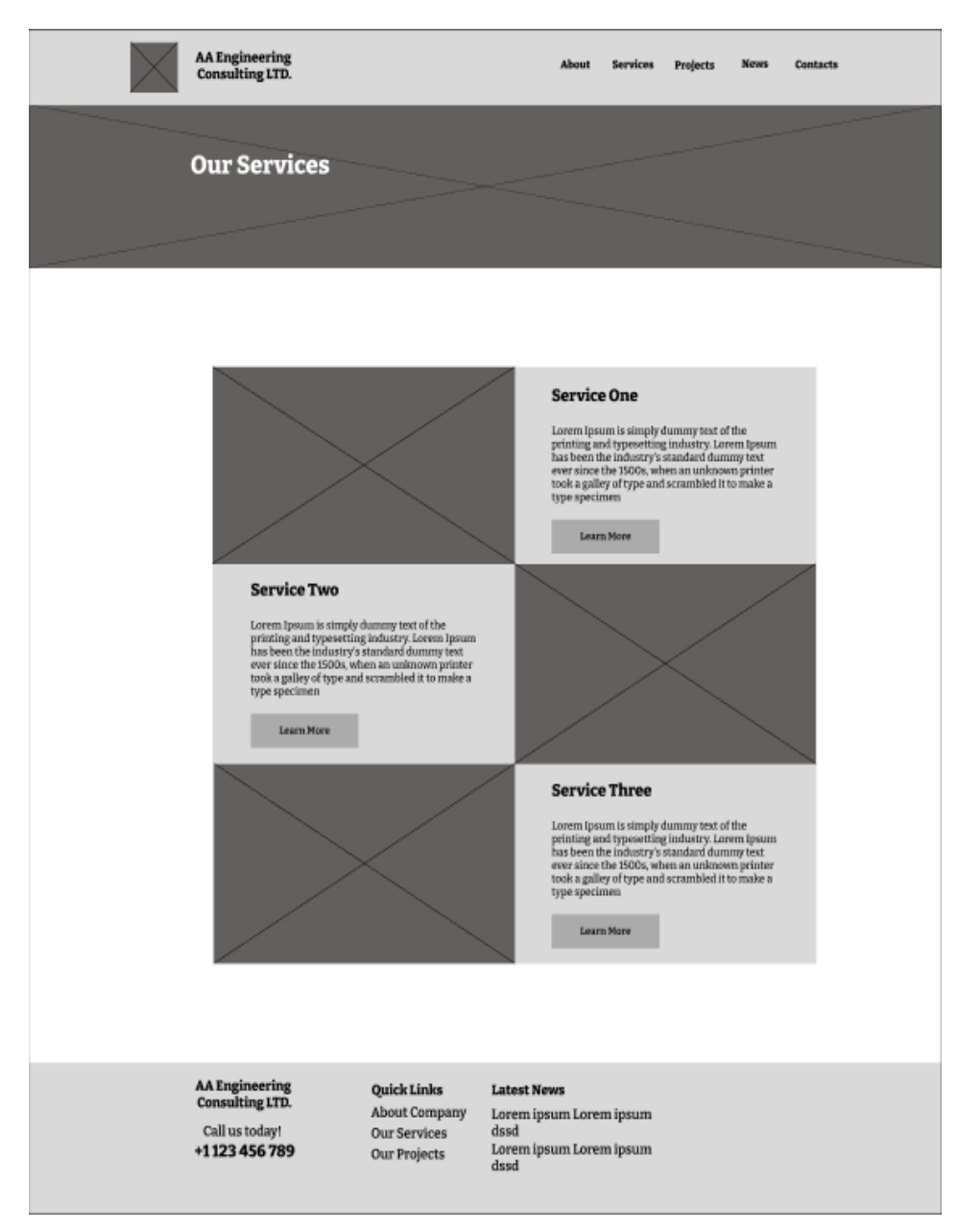

<span id="page-40-0"></span>*Obrázek 15 – Logický design stránky "Služby"*

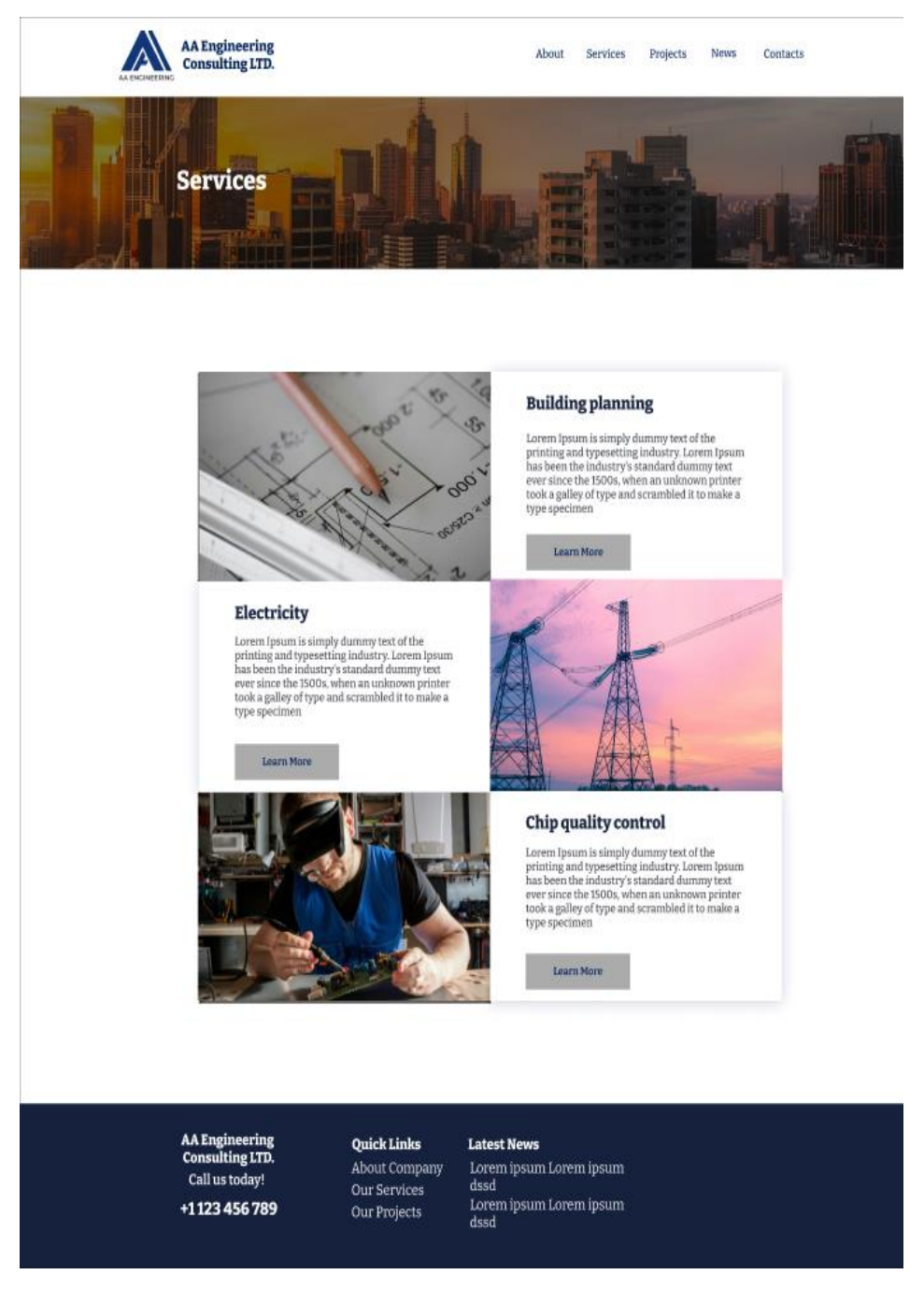

*Obrázek 16 – Grafický design stránky "Služby"*

## <span id="page-41-1"></span><span id="page-41-0"></span>4.9 **Služba "Plánování budovy"**

Stránka je pečlivě vytvořena tak, aby prezentovala odborné znalosti společnosti v oblasti navrhování, analýzy proudů elektřiny v konstrukcích, které jsou bezpečné, udržitelné a optimalizované z hlediska výkonu. Stránka slouží jako komplexní zdroj informací pro potenciální klienty, partnery a odborníky z oboru, kteří mají zájem pochopit hloubku schopností společnosti v této oblasti.

#### <span id="page-42-0"></span>4.9.1 **Use case**

Po přesměrování na stránku "Plánování budovy", uživatel očekává:

Podrobný popis služby "Plánování budovy"

#### <span id="page-42-1"></span>4.9.2 **Scénář**

Po přesměrování na stránku "Plánování budovy", systém zobrazí:

- Navigační panel, který nabízí přehledné možnosti prohlížení služeb, projektů, informací o společnosti, novinkách a kontaktních informací
- Logo a název společnosti, které se nachází v levé částí navigačního panelu
- Zápatí s možností přechodu na nejčastější navštěvované stránky, nejaktuálnější novinky společnosti a kontaktní telefon
- Banner s fotkou a názvem stránky, kde se uživatel nachází
- Detailní informací o službě spolu s fotkami

#### <span id="page-42-2"></span>4.9.3 Logický a grafický design stránky "Plánování budovy"

V horní části stránky je logo společnosti AA Engineering Consulting Ltd. Dále je navigační menu s odkazy na další častí webové stránky. Následuje banner s názvem stránky. Na pozadí banneru je místo pro obrázek. Dále je hlavní obsah stránky, který se skládá z fotografie, záhlaví a textu, který popisuje náplň služby. V dolní časti stránky je zápatí, které obsahuje odkazy na stránky společnosti a odkazy na novinky v společností. Grafický design byl rozšířen barvami a ukázkovými fotografie.

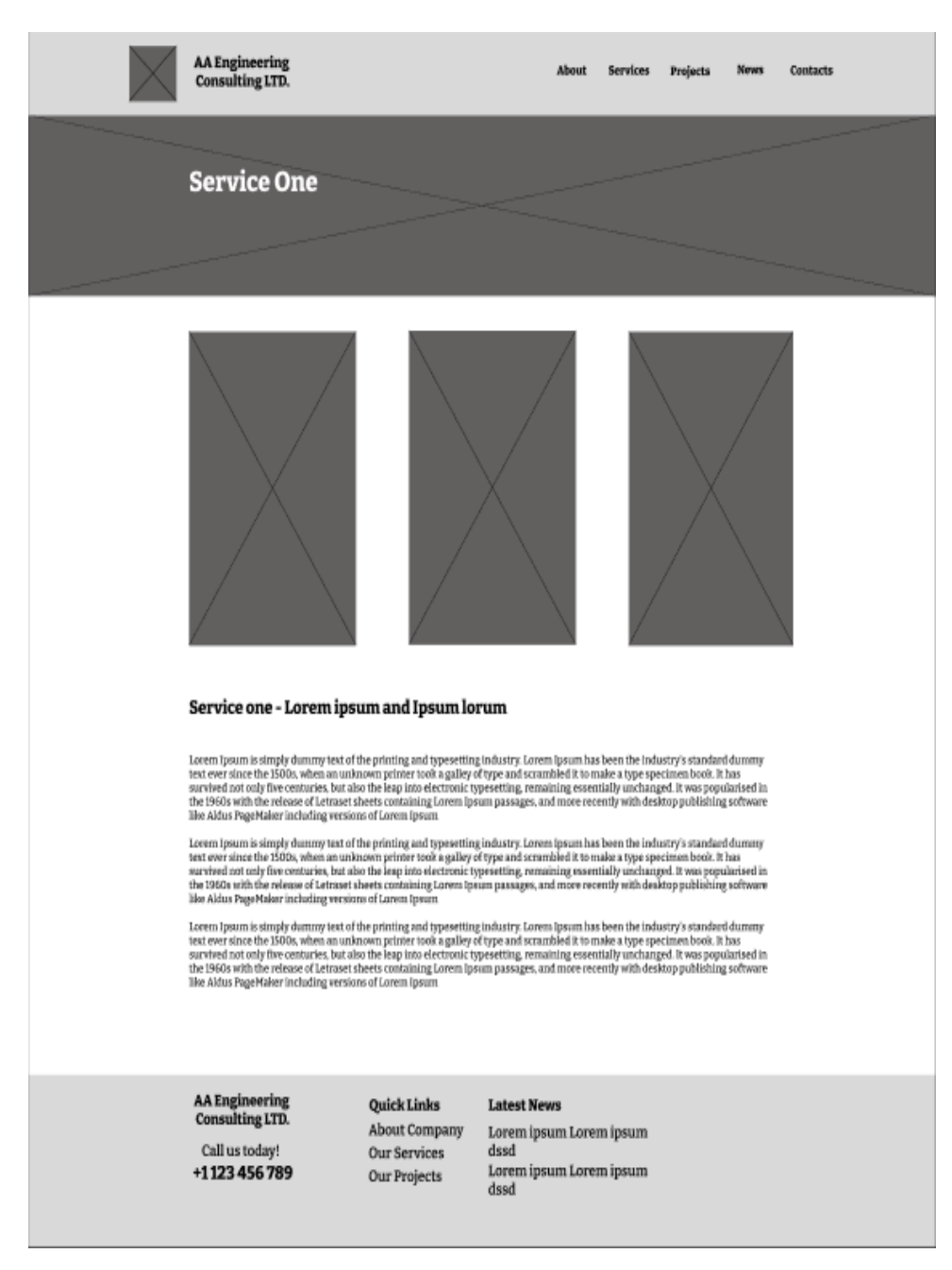

<span id="page-43-0"></span>*Obrázek 17 – Logický design služby "Plánování budovy"*

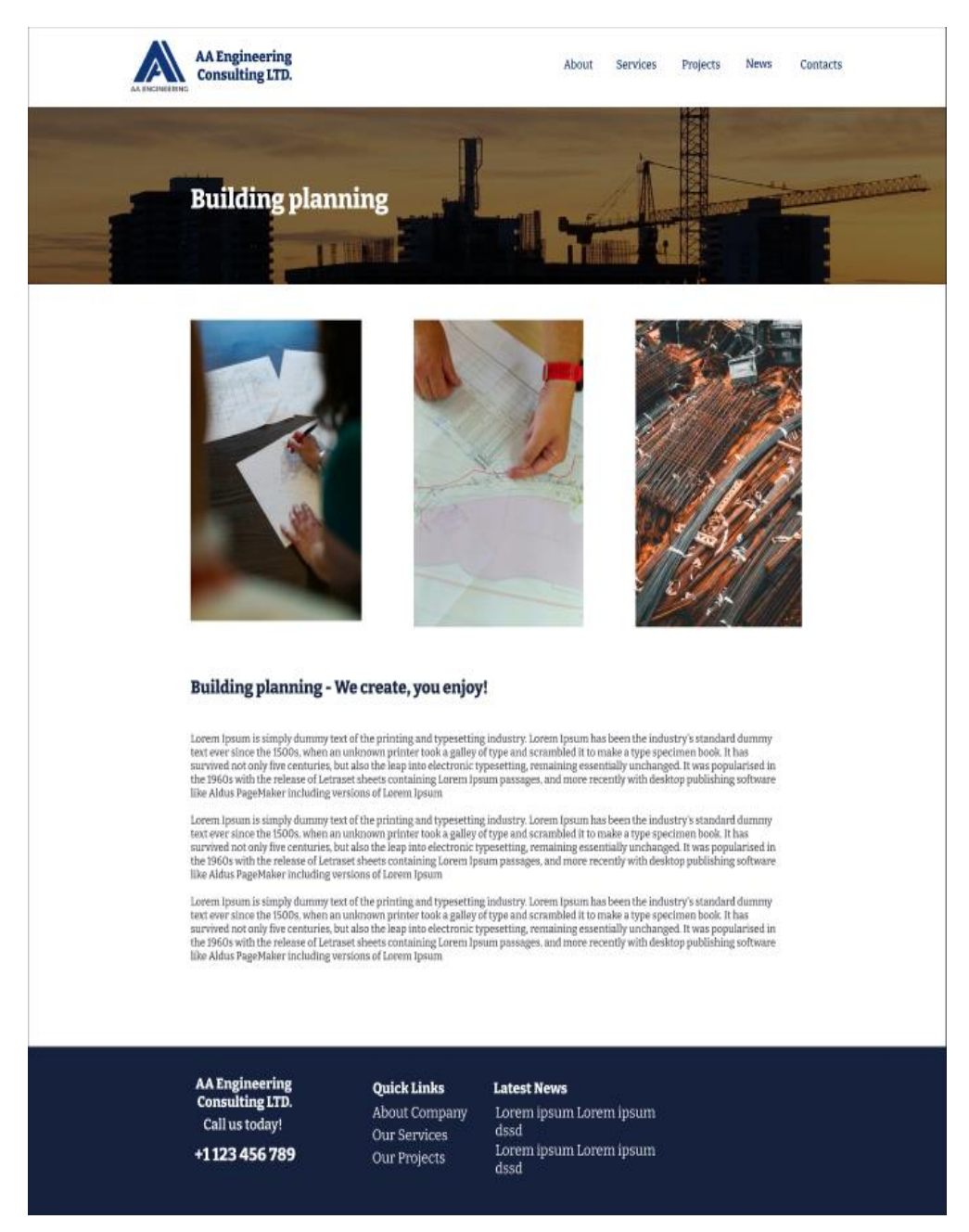

*Obrázek 18 – Grafický design služby "Plánování budovy"*

## <span id="page-44-1"></span><span id="page-44-0"></span>4.10 **Projekty**

Stránka "Projekty" je vizuálně poutavou prezentací portfolia společnosti, která zdůrazňuje její úspěchy v různých inženýrských oborech. Tato stránka má zásadní význam pro ilustraci schopnosti společnosti zvládat komplexní projekty, jejích inovativních přístupů a jejího odhodlání dosahovat výjimečných výsledků.

#### <span id="page-45-0"></span>4.10.1 **Use case**

Na stránce "Projekty" (anglicky – Projects), uživatel očekává:

- Přehled minulých projektů společnosti s krátkým popisem
- Možnost dostat podrobnou informaci o konkrétním projektu

#### <span id="page-45-1"></span>4.10.2 **Scénář**

Na stránce "Projekty" (anglicky – Projects), systém zobrazí:

- Navigační panel, který nabízí přehledné možnosti prohlížení služeb, projektů, informací o společnosti, novinkách a kontaktních informací
- Logo a název společnosti, které se nachází v levé částí navigačního panelu
- Zápatí s možností přechodu na nejčastější navštěvované stránky, nejaktuálnější novinky společnosti a kontaktní telefon
- Banner s fotkou a názvem stránky, kde se uživatel nachází
- Seznám minulých projektů spolu s fotkami a krátkým popisem
- Možnosti o podrobnější informaci o konkrétním projektu v podobě tlačítka "Zjistit více" (anglicky – Learn more)
- Po kliknutí na tlačítko "Zjistit více" (Anglicky Learn more), uživatel bude přesměrován na další stránku s podrobnou informaci o konkrétním projektu.

#### <span id="page-45-2"></span>4.10.3 Logický a grafický design stránky "Projekty"

V horní části stránky je logo společnosti AA Engineering Consulting Ltd. Dále je navigační menu s odkazy na další častí webové stránky. Následuje banner s názvem stránky. Na pozadí banneru je místo pro obrázek. Dále je hlavní obsah stránky, který se skládá z bloku jednotlivých projektů. Každý blok obsahuje název jednotlivého projektu a informaci o zákazníkovi. Následuje ukázková fotka projektu a její krátký popis. Pro návštěvníky, kteří se chtějí dozvědět více o konkrétním projektu, je u každého představeného projektu odkaz na speciální stránku s podrobnými informacemi. V dolní časti stránky je zápatí, které obsahuje odkazy na stránky společnosti a odkazy na novinky v společností. Grafický design byl rozšířen barvami a ukázkovými fotografiemi.

<span id="page-46-0"></span>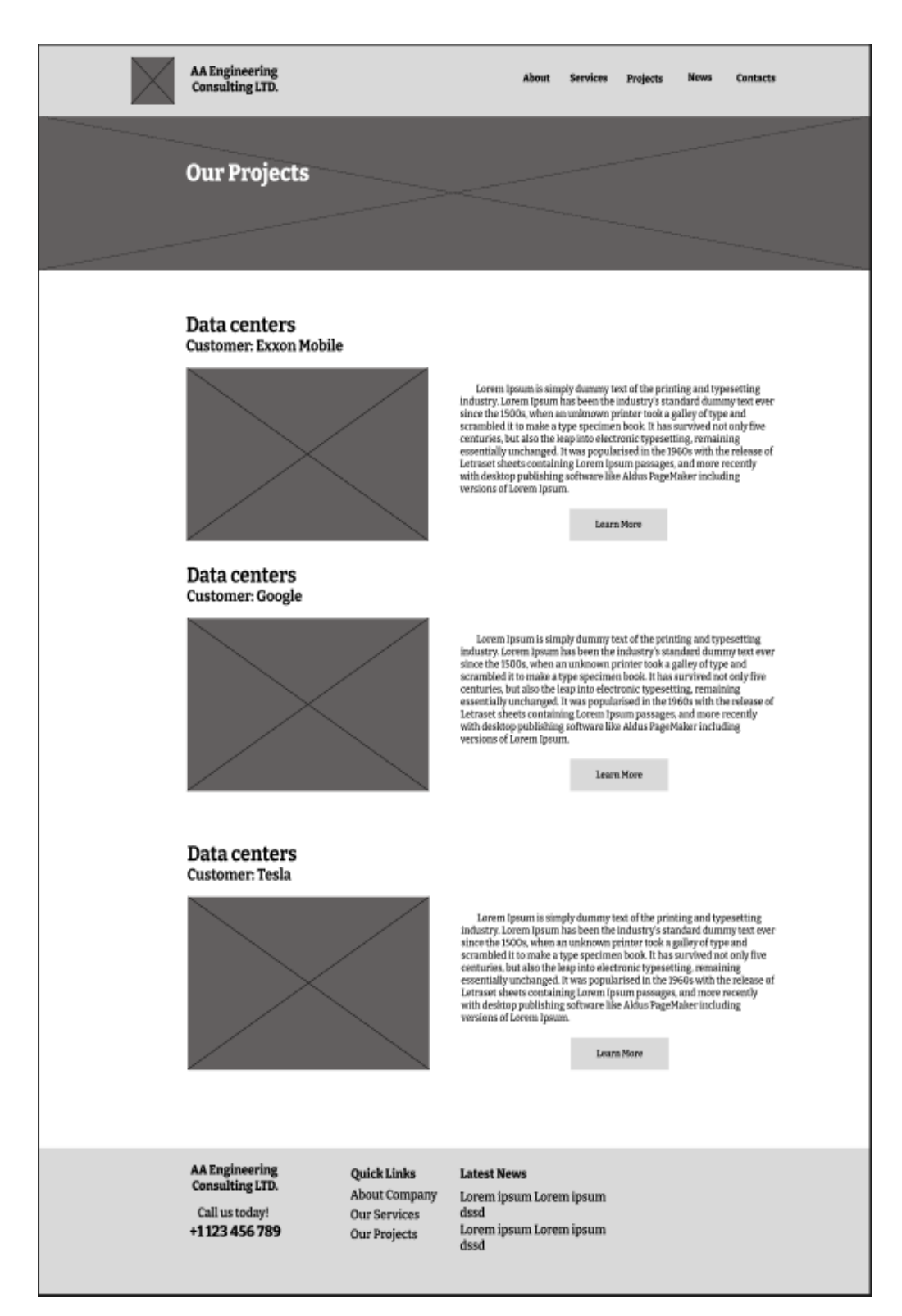

*Obrázek 19 – Logický design stránky "Projekty"*

<span id="page-47-0"></span>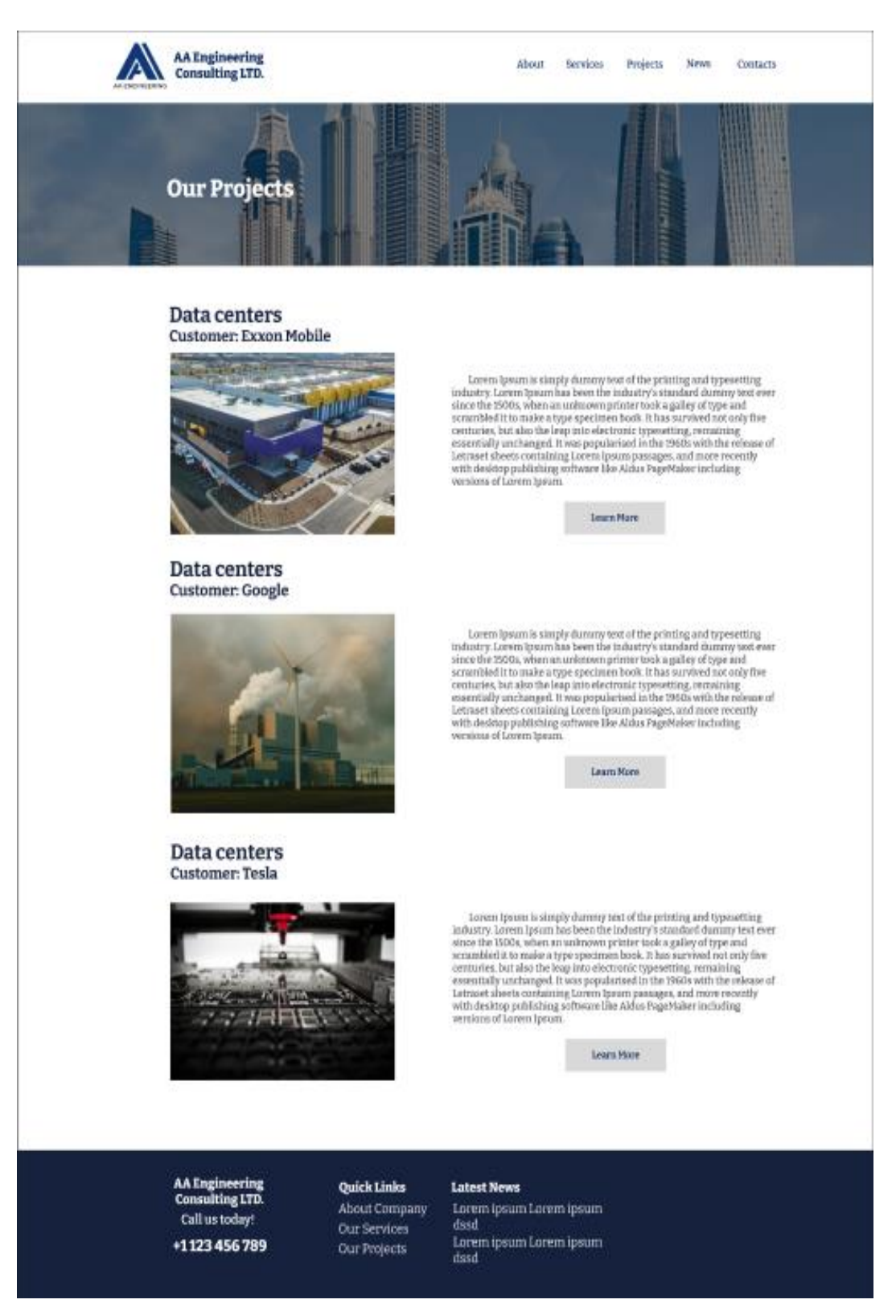

*Obrázek 20 – Grafický design stránky "Projekty"*

## <span id="page-48-0"></span>4.11 **Projekt – "Data Centers"**

Stránka projektu datových center inženýrské společnosti představuje specializované odborné znalosti firmy v oblasti navrhování, realizace a správy nejmodernějších datových center. Tato stránka je věnována zdůraznění úlohy společnosti při vytváření efektivních, bezpečných a škálovatelných řešení datových center, která vyhovují rostoucím požadavkům na ukládání, zpracování a distribuci digitálních dat.

#### <span id="page-48-1"></span>4.11.1 **Use case**

Po přesměrování na stránku "Data Centers", uživatel očekává:

• Podrobný popis projektu "Data Centers"

#### <span id="page-48-2"></span>4.11.2 **Scénář**

Po přesměrování na stránku "Data Centers", systém zobrazí:

- Navigační panel, který nabízí přehledné možnosti prohlížení služeb, projektů, informací o společnosti, novinkách a kontaktních informací
- Logo a název společnosti, které se nachází v levé částí navigačního panelu
- Zápatí s možností přechodu na nejčastější navštěvované stránky, nejaktuálnější novinky společnosti a kontaktní telefon
- Banner s fotkou a názvem stránky, kde se uživatel nachází
- Systém zobrazí detailní informací o projektu spolu s fotkami

#### <span id="page-48-3"></span>4.11.3 Logický a grafický design stránky "Data centers"

V horní části stránky je logo společnosti AA Engineering Consulting Ltd. Dále je navigační menu s odkazy na další častí webové stránky. Následuje banner s názvem stránky. Na pozadí banneru je místo pro obrázek. Dále je text, který popisuje detailně projekt a jak firma působila. U popisu projektu je vizuálně bohatá sekce galerie obsahuje snímky datového centra ve vysokém rozlišení, které umožňují vizuální prohlídku rozsahu a detailů projektu. V dolní časti stránky je zápatí, které obsahuje odkazy na stránky společnosti a odkazy na novinky v společností. Grafický design byl rozšířen barvami a ukázkovými fotografiemi.

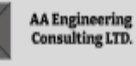

**Data Centers** 

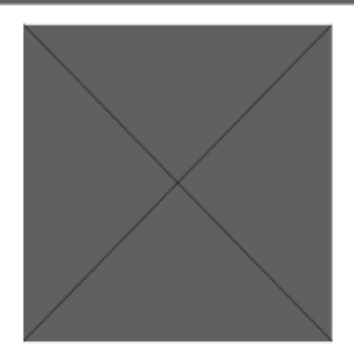

#### Data centers **Customer: Exxon Mobile**

Lorem Ipsum is simply dummy text of the printing and typesetting industry. Lorem Ipsum has been the industry's standard dummy text ever since the 1500s, when an unknown printer took a galley of type and scrambled it to make a type specimen book. It has survived not only five centuries, but also the leap into electronic typesetting, remaining essentially unchanged.

About Services Projects News Contacts

Leterm Ipsum in simply dummy text of the printing and types<br>outing inclustry. Lorent lipsum has been the industry's standard dummy to<br>straight industry. Lorent manufactories took as galley of type and strambled it to make

normally commission of the printing and type<br>setting interpretation in the industry. Lorent lipsing has been the industry's standard during<br>yoor every since the Y500s, when an unknown primer texts a galley of type<br>and str

Lorern Ipsum is simply durantly sext of the priming and type<br>setting information in the matter of the priming and types of the matter<br>in the information of the matter of the simulation of the simulation<br>and screaming test

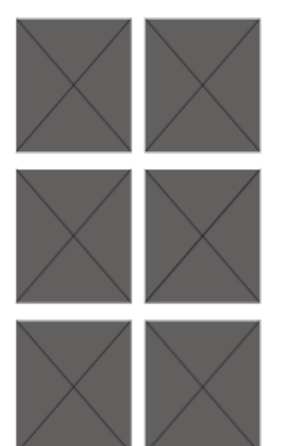

<span id="page-49-0"></span>AA Engineering<br>Consulting LTD. Quick Links **Latest News** About Company  $\mbox{Lorem}$ ipsum $\mbox{Lorem}$ ipsum Call us today! Our Services dssd +1123 456 789 Lorem ipsum Lorem ipsum Our Projects  $_{\rm dssd}$ 

Obrázek 21 – Logický design projektu "Data Centers"

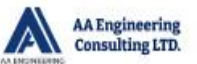

About Services Projects News Contacts

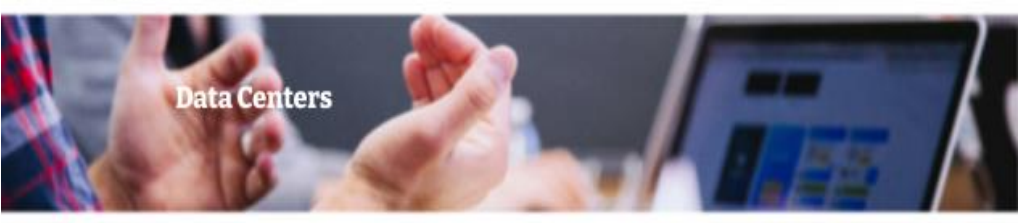

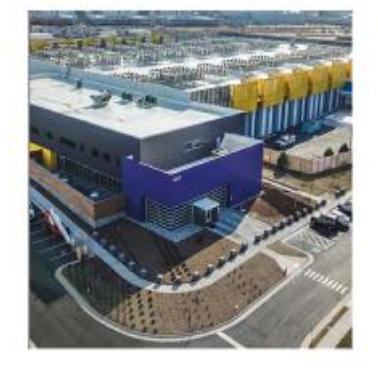

#### Data centers **Customer: Exxon Mobile**

Lorem Ipsum is simply dummy text of the printing and Lovem pisam is smaply outminy text or the primary assumptional chyposatting industry. Lovem Ipsum has been the<br>Industry's standard dummy text ever since the 1500s, when an unknown primer took a galley of type and<br>secondize

Lorem Ipsum is simply dummy text of the printing and type<br>setting that they relate the momentum of the momentum of the momentum<br>convergence that because the momentum of the momentum of the same since the ISOGs, when an un

Lorem I<br/>paum is simply dummy text of the printing and type<br/>setting industry. Lorem Ipsum has been the Industry's standard dummy text<br/>ester sime the issues, where an unknown prime tertook a galley of type<br/>

Leterin (poun is simply dummy fest of the printing and type<br>setting industry. Lorem Ipsom has been the industry's standard dummy test<br>event information of the side of solid standard dummy test<br>and strainfield at to make a

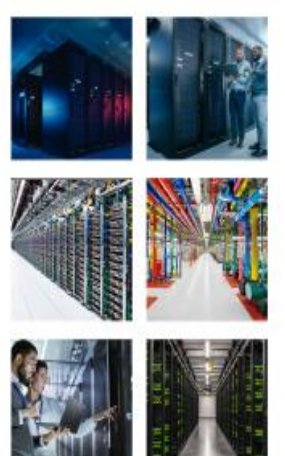

<span id="page-50-0"></span>AA Engineering<br>Consulting LTD. Call us today! +1123 456 789

## Quick Links

About Company  $dssd$ Our Services Our Projects dssd

#### **Latest News**

Lorem ipsum Lorem ipsum Lorem ipsum Lorem ipsum

Obrázek 22 – Grafický design projektu "Data Centers"

### <span id="page-51-0"></span>4.12 **Novinky**

Stránka "Novinky" slouží jako centrum nejnovějších oznámení, poznatků a vývoje ve společnosti i v širším strojírenském průmyslu. Tato stránka má zásadní význam pro informování klientů, partnerů, zaměstnanců a příznivců oboru o aktivitách společnosti, jejích úspěších a vůdčích myšlenkách.

#### <span id="page-51-1"></span>4.12.1 **Use case**

Na stránce "Novinky" (anglicky News), uživatel očekává:

• Přehled o novinkách v společností

#### <span id="page-51-2"></span>4.12.2 **Scénář:**

Na stránce "Novinky" (anglicky News), systém zobrazí:

- Navigační panel, který nabízí přehledné možnosti prohlížení služeb, projektů, informací o společnosti, novinkách a kontaktních informací
- Logo a název společnosti, které se nachází v levé částí navigačního panelu
- Zápatí s možností přechodu na nejčastější navštěvované stránky, nejaktuálnější novinky společnosti a kontaktní telefon
- Banner s fotkou a názvem stránky, kde se uživatel nachází
- Minimálně 3 novinky
- Každou novinku v podobě:
	- o Název článku
	- o Datum
	- o Náplň novinky
	- o Obrázek

#### <span id="page-51-3"></span>4.12.3 Logický a grafický design stránky "Novinky"

V horní části stránky je logo společnosti AA Engineering Consulting Ltd. Dále je navigační menu s odkazy na další častí webové stránky. Následuje banner s názvem stránky. Na pozadí banneru je místo pro obrázek. Hlavní obsah je věnován nejnovějším informacím společnosti. Může obsahovat tiskové zprávy o nových projektech, partnerstvích, rozšířeních, oceněních nebo jakýchkoli významných milnících, kterých společnost dosáhla. Každá novinka obsahuje titulek, stručné shrnutí a obrázek.

V dolní časti stránky je zápatí, které obsahuje odkazy na stránky společnosti a odkazy na novinky v společností. Grafický design byl rozšířen barvami a ukázkovými fotografiemi.

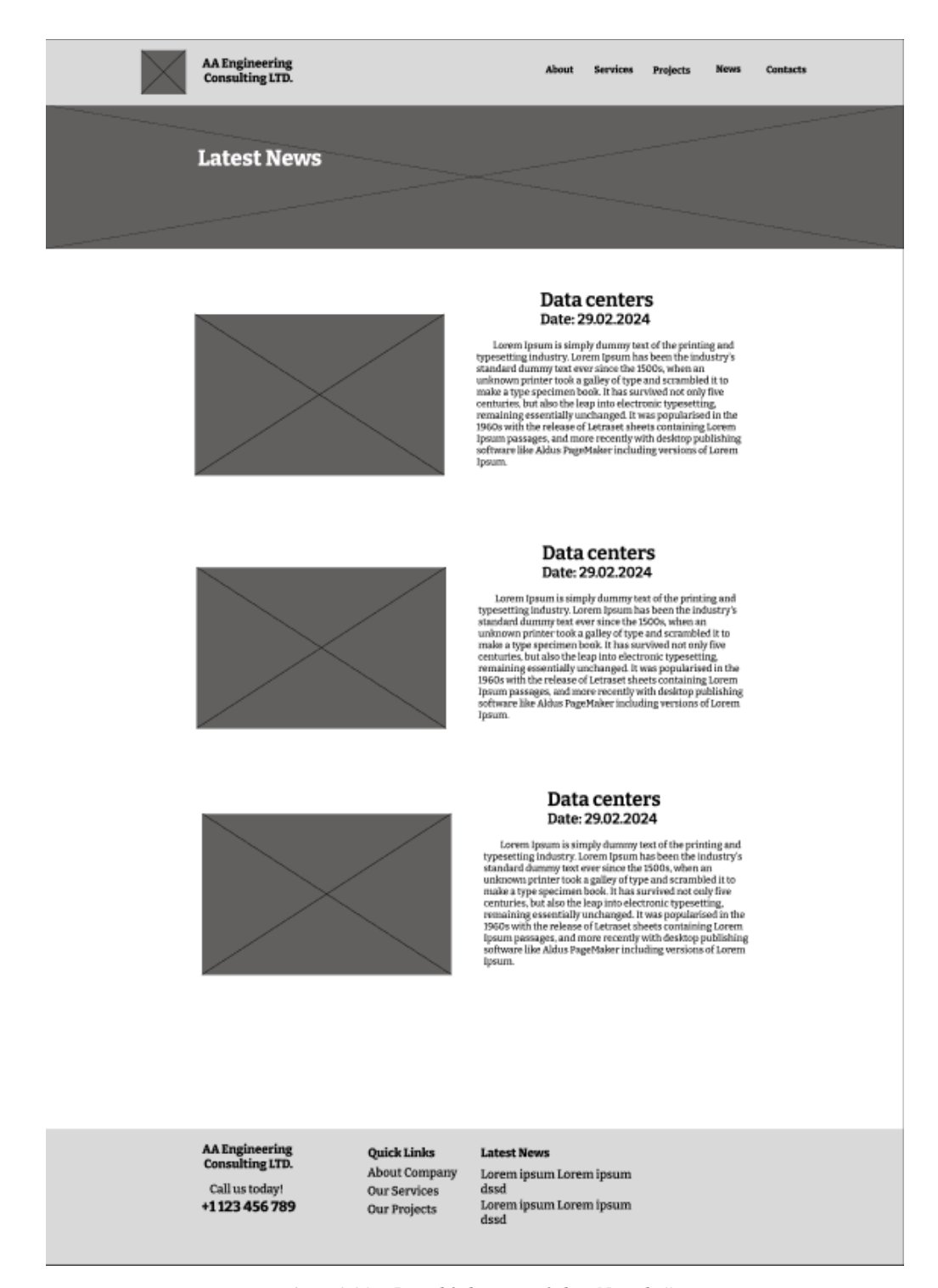

<span id="page-52-0"></span>*Obrázek 23 – Logický design stránky "Novinky"*

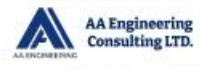

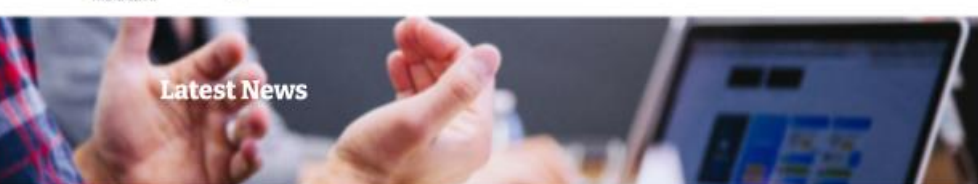

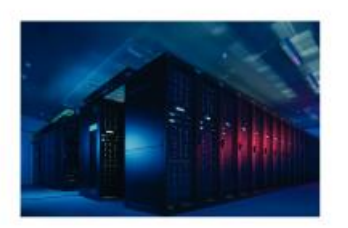

#### Data centers Date: 29.02.2024

About

Services Projects News

Contacts

Lorem Ipstum is simply dummy test of the printing and type<br>setting industry. Lorem Ipsum has been the industry's stabilard dummy test<br>tere stire the 1500s, when an uniform scale to the same in the industry<br>is uniform prim

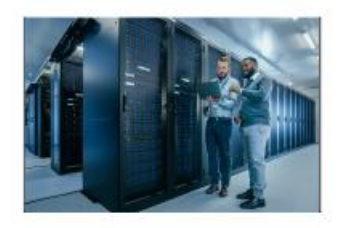

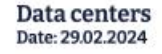

Lorem Ipsum is simply dummy text of the printing and type<br>setting industry. Lorem Ipsum has been the industry's standard dummy text of<br>the 1500s, when an industry's substandard unimy text eres rises the<br>present in the sur

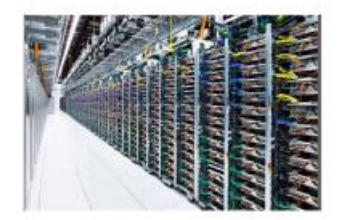

#### Data centers Date: 29.02.2024

Lorem Ipsum is simply dummy text of the printing and type<br>setting industry. Lorem Ipsum has been the industry's standard dummy ret<br>at cover since the 150Gs, when an university such a university of<br>the standard dummy text

<span id="page-53-0"></span>AA Engineering<br>Consulting LTD. Call us today! +1123 456 789

Quick Links About Company Our Services Our Projects

Latest News Lorem ipsum Lorem ipsum dssd Lorem ipsum Lorem ipsum<br>dssd

Obrázek 24 – Grafický design stránky "Novinky"

## <span id="page-54-0"></span>4.13 **Kontakty**

Stránka "Kontakty" je navržena s ohledem na přehlednost, přístupnost a uživatelskou přívětivost, takže každý, kdo chce společnost kontaktovat, tak může učinit snadno. Tím, že stránka poskytuje komplexní možnosti kontaktu a zdroje, usnadňuje otevřenou komunikaci, podporuje profesionální vztahy a podporuje závazek společnosti poskytovat vynikající služby.

#### <span id="page-54-1"></span>4.13.1 **Use case**

Na stránce "Kontakty" (anglicky Contacts), uživatel očekává:

- Kontaktní formulář
- Kontaktní údaje společnosti
- Mapu, kde bude ukázáno sídliště společnosti.

#### <span id="page-54-2"></span>4.13.2 **Scénář**

Na stránce "Kontakty" (anglicky Contacts), systém zobrazí:

- Navigační panel, který nabízí přehledné možnosti prohlížení služeb, projektů, informací o společnosti, novinkách a kontaktních informací
- Logo a název společnosti, které se nachází v levé částí navigačního panelu
- Zápatí s možností přechodu na nejčastější navštěvované stránky, nejaktuálnější novinky společnosti a kontaktní telefon
- Banner s fotkou a názvem stránky, kde se uživatel nachází
- Kontaktní formulář, který se skládá z jednotlivých části:
	- o Textové pole pro celé jméno
	- o Textové pole pro emailovou adresu
	- o Textové pole pro telefonní číslo
	- o Textové pole pro adresu
	- o Textové pole pro zprávu
- Mapu s ukazovačem, kde se nachází společnost
- Adresu, emailové adresy a telefonní čísla společnosti
- Možnost odeslat kontaktní formulář
- Po odeslání formuláře, ukáže zprávu o úspěšném odeslání

#### <span id="page-55-0"></span>4.13.3 Logický a grafický design stránky "Kontakty"

V horní části stránky je logo společnosti AA Engineering Consulting Ltd. Dále je navigační menu s odkazy na další častí webové stránky. Následuje banner s názvem stránky. Na pozadí banneru je místo pro obrázek. Dále je kontaktní formulář pomoci kterého, uživatel může zanechat zprávu společnosti. Následuje mapa, kde by uživatel mohl najít sídliště společnosti. Dále jsou kontaktní údaje společnosti. Pro lepší porozumění byli přidané ikony. V dolní časti stránky je zápatí, které obsahuje odkazy na stránky společnosti a odkazy na novinky v společností. Grafický design byl rozšířen barvami a ukázkovými fotografiemi.

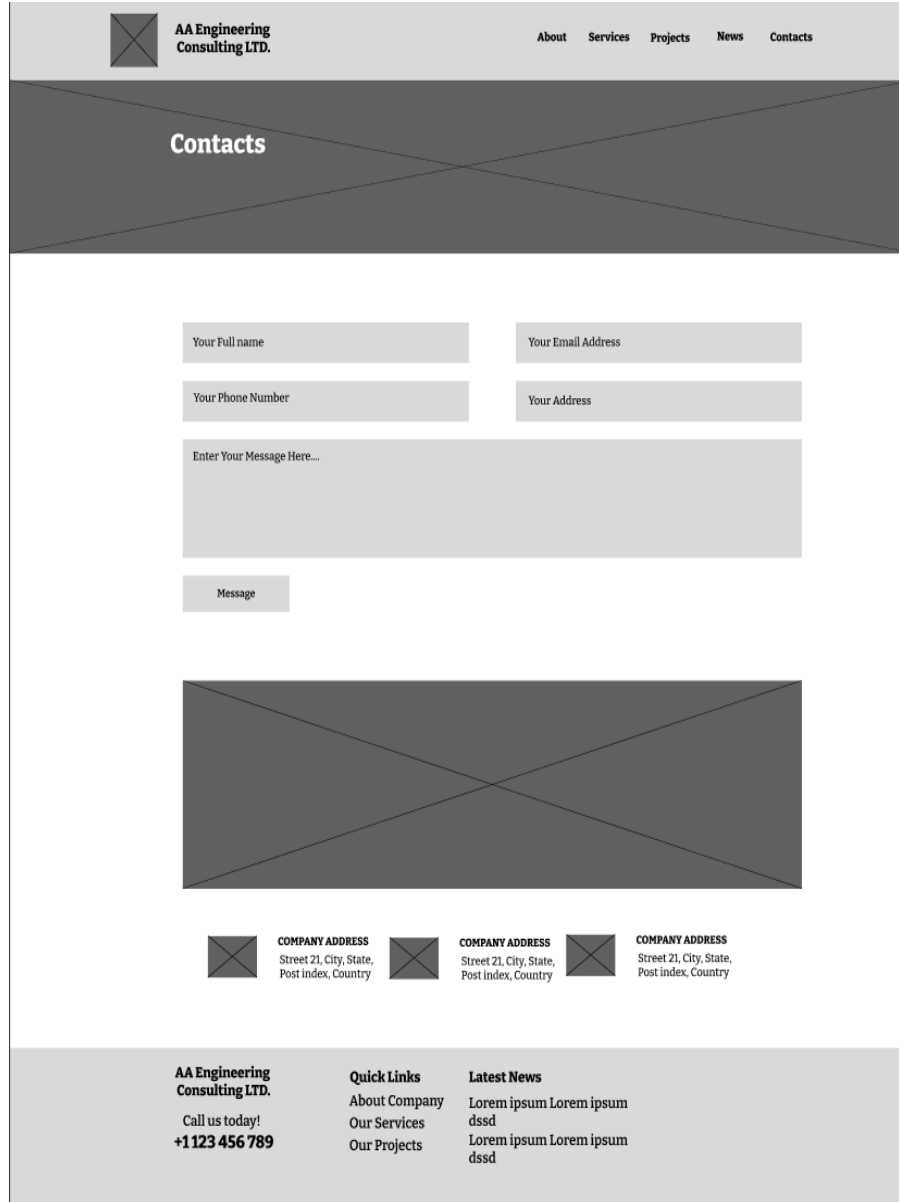

<span id="page-55-1"></span>*Obrázek 25 – Logický design stránky "Kontakty"*

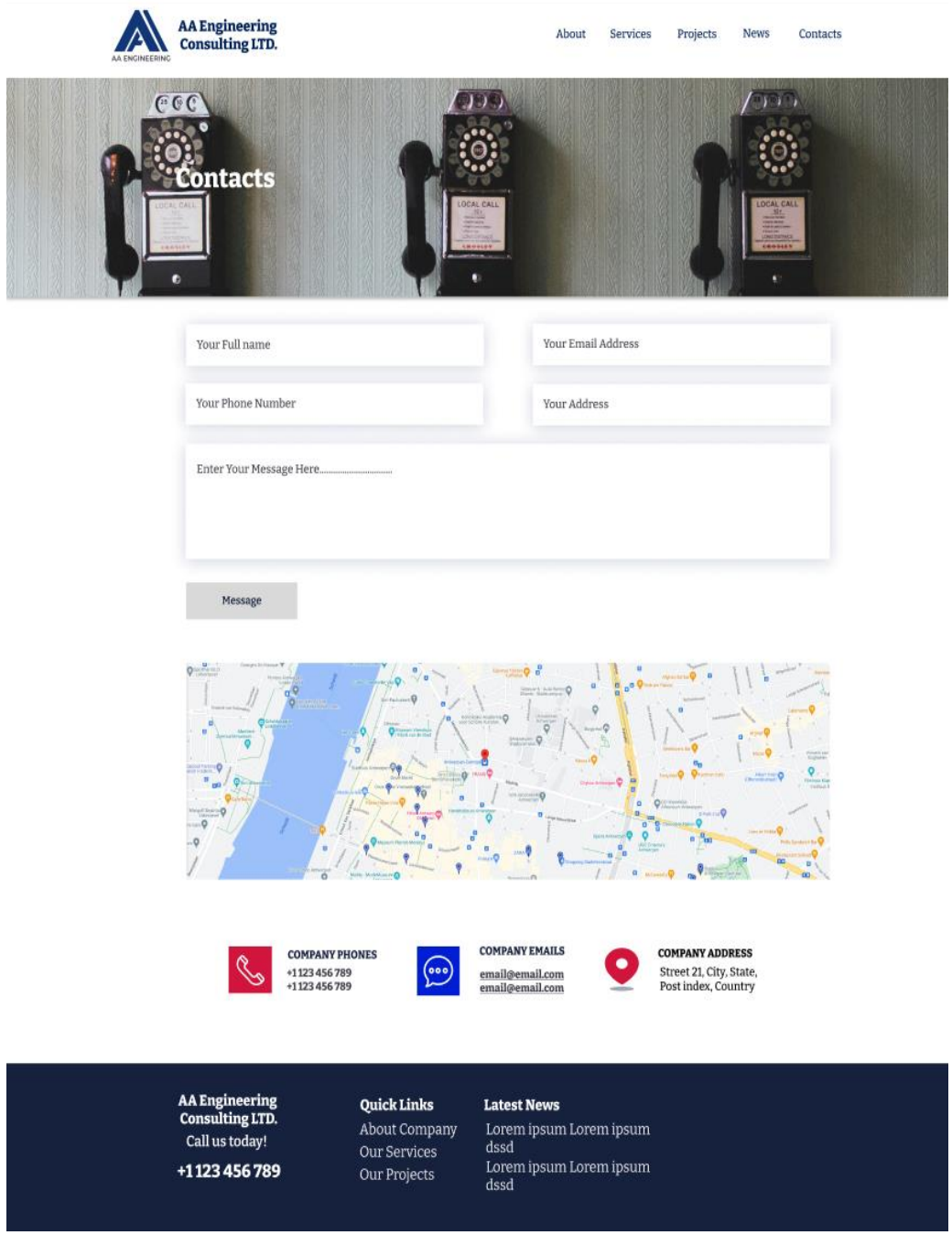

*Obrázek 26 – Grafický design stránky "Kontakty"*

## <span id="page-56-1"></span><span id="page-56-0"></span>4.14 **Hodnocení návrhu majitelem společnosti**

Po tvorbě návrhu webové stránky pro společnost, proběhla konzultace a hodnocení návrhu webové stránky majitelem. Celkově návrh splnil očekávání majitele, ale byly objeveny menší nedostatky, které byli vyžádané na opravu:

• Záhlaví článků a datum vytvoření novinek na stránce "Novinky" má příliš velký rozměr a zarovnání do centra. Bylo vyžádáno zarovnání doleva a zmenšení písma

- Tlačítka na stránce "Služby" jsou příliš velké
- Záhlaví projektů na stránce "Projekty" by měli být nad popisem projektů nikoli nad obrázky a mít zarovnání doleva

## <span id="page-57-0"></span>4.15 **Návrhy úprav**

Na základě zpětné vazby od majitele firmy, byli provedeny změny v návrhu:

• Záhlaví článků a datum vytvoření novinek na stránce "Novinky" byli zmenšeny a zarovnané doleva

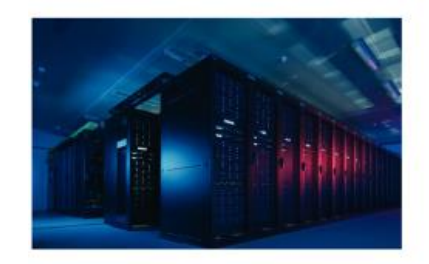

#### Data centers Date: 29.02.2024

Lorem Ipsum is simply dummy text of the printing and<br>typesetting industry. Lorem Ipsum has been the industry's<br>standard dummy text ever since the 1500s, when an standard dummy text ever since the 1500s, when an<br>unknown printer took a galley of type and scrambled it to<br>make a type specimen book. It has survived not only five<br>centuries, but also the leap into electronic typesetting,

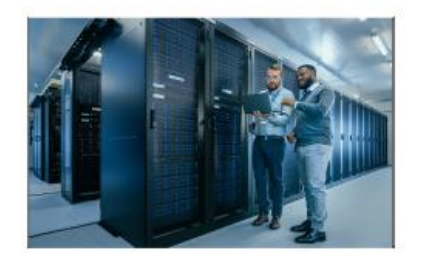

### Data centers<br>Date: 29.02.2024

Lorem Ipsum is simply dummy text of the printing and<br>typesetting industry. Lorem Ipsum has been the industry's speaking massive solutions and the speaking of type and scruting in the speaking of the speaking of type and scrumbled it to momentum massive mass are more than the momentum of the content of the centuries, but also the le centuries, out also the leap into electronic typesetting.<br>remaining essentially unchanged. It was popularised in the<br>1960s with the release of Letraset sheets containing Lorem

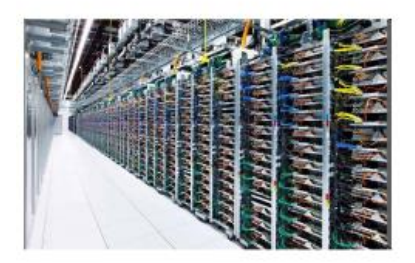

#### Data centers Date: 29.02.2024

Lorem Ipsum is simply dummy text of the printing and something and samply domain started the industry's<br>typesetting industry. Lorem fipsum has been the industry's<br>standard dummy text ever since the 1500s, when an<br>unknown printer took a galley of type and scrambled it to<br>make remaining essentially unchanged. It was popularised in the 1960s with the release of Letraset sheets containing Lorem

*Obrázek 27 – Upravená verze hlavního obsahu na stránce "Novinky"*

<span id="page-57-1"></span>Tlačítka na stránce "Služby" byli zmenšeny

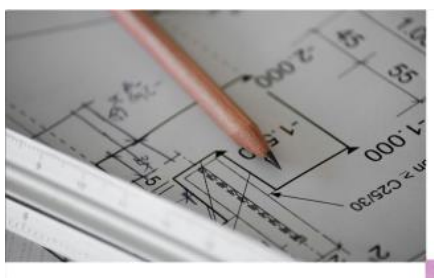

#### Electricity

Lorem Ipsum is simply dummy text of the<br>printing and typesetting industry. Lorem Ipsum<br>has been the industry's standard dummy text<br>ever since the 1500s, when an unknown printer<br>took a galley of type and scrambled it to mak

Learn More

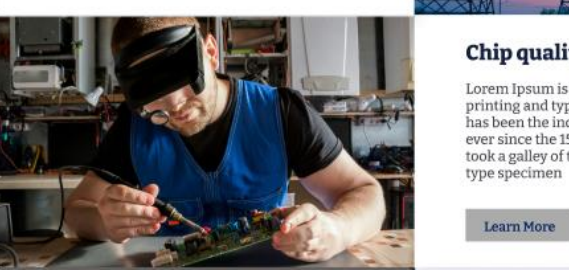

**Building planning** 

Lorem Ipsum is simply dummy text of the Local propriation and typestering industry. Lorem Ipsum<br>has been the industry's standard dummy text<br>ever since the iSO0s, when an unknown printer<br>took a galley of type and scrambled it to make a<br>type specimen

Learn More

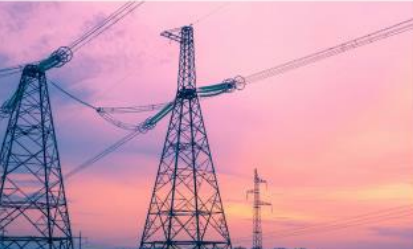

Chip quality control

 $\label{cor:main} \begin{minip:2pt} \textsc{Loren} \textsc{logun} \textsc{in} \textsc{ply} \textsc{dun} \textsc{myt} \textsc{ext} \textsc{of} \textsc{the} \textsc{prin} \textsc{in} \textsc{psum} \textsc{sym} \textsc{logun} \textsc{my} \textsc{exp} \textsc{arg} \textsc{arg} \textsc{arg} \textsc{arg} \textsc{arg} \textsc{arg} \textsc{arg} \textsc{arg} \textsc{arg} \textsc{arg} \textsc{arg} \textsc{arg} \textsc{arg} \textsc{arg} \textsc{arg} \textsc{arg} \textsc{$ took a galley of type and scrambled it to make a<br>type specimen

Obrázek 28 – Upravená verze hlavního obsahu na stránce "Služby"

<span id="page-58-0"></span>Záhlaví projektů na stránce "Projekty" bylo přemístěno nad článkem

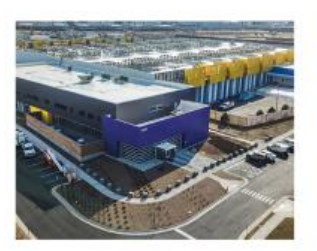

#### Data centers **Customer: Exxon Mobile**

Lorem ipsum is simply dummy text of the printing and type<br>setting industry. Lorem 1psum has been the industry's standard dummy text ever since the 1500s, when an unknown printer took a galley of type and scenarible dit to

Learn More

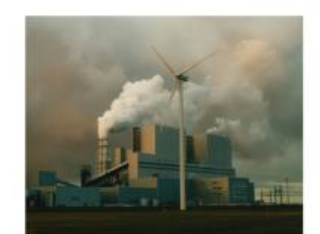

#### Data centers

**Customer: Exxon Mobile** 

**CONDITE: EXAON PRODUCE**<br>
SLOTED TO LOTED THAND TO LOTED THAND TO LOTED THAND IT IS imply durinny text of the printing and types this industry. Lorent psum has been the industry's standard durinny text ever sitem the 1500s

Learn More

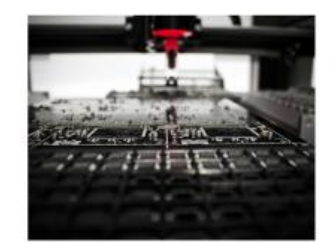

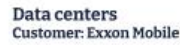

Lorem Ipsum is simply dummy text of the printing and typesetting industry. Lorem Ipsum has been the industry's standard dummy text ever since the 1500s, when an unknown printer took a gallery of type and screen scrambled

Learn More

<span id="page-58-1"></span>Obrázek 29 – Upravená verze hlavního obsahu na stránce "Projekty"

## <span id="page-59-0"></span>5 **Závěr**

Tato bakalářská práce se věnovala návrhu webové stránky pro strojírenskou společnost. Hlavním cílem bylo vytvořit jednoduché a přívětivé uživatelské rozhraní, které bude zároveň atraktivní pro uživatele.

Teoretická část byla věnovaná podrobnému popisu uživatelských rozhraní, jejich druhů a historie vývoje tohoto oboru. Následuje část návrhu uživatelských rozhraní, kde bylo vysvětleno, na jaké fáze se dělí tvorba návrhu, důležitá pravidla, které by měl dodržet každý designer. Také byla věnována pozornost UI specifikaci. Zde byli vysvětleny, co je vzorová persona, případ užití, scénář, logický a grafický modely. Na závěr bylo věnována pozornost oboru web designu a webovým stránkám. Bylo vysvětleno, z jakých časti se skládá webová stránka, a jak může být strukturována.

Praktická část byla věnovaná vlastnímu návrhu uživatelského rozhraní. Byl proveden rozhovor s majitelem společnosti, během kterého byli zjištěny požadavky z pohledu společnosti a stanovené cíle. Byla stanovena struktura webové stránky. Dále byli vytvořeny vzorové persony, které by měli odrážet cílovou skupinu uživatelů webové stránky. Na závěr byli vytvořeny případy užití spolu s logickým a grafickým designem.

V budoucnu by webová stránka mohla být doplněná online chatem přímo s pracovníkem společností. Chat by mohl ošetřit takové problémy jako je například specifická informace, která na webové stránce chybí. Stránka "Novinky" by mohla být vylepšena filtrem pro rychle vyhledávání novinek.

## <span id="page-60-0"></span>6 **Seznam použitých zdrojů**

- <span id="page-60-2"></span>[1] MCKAY, Everett. *UI is Communication*. Amsterdam: Elsevier Science & Technology, 2013. ISBN 0123969808.
- <span id="page-60-4"></span>[2] ČERVENKOVÁ Alena a Michal HOŘAVA. *Uživatelsky přívětivá rozhraní*. 1. vydání. Praha: Horava & Associates, 2009. ISBN 978–80–254–5295–0
- <span id="page-60-3"></span>[3] NORMAN, Donald A. *The design of everyday things. Revised and expanded edition*. New York: Basic Books, 2013. ISBN 978–0–465–05065–9.
- <span id="page-60-9"></span>[4] PAVLÍČEK, Josef. *Cookbook for Interaction Design and HCI – Prezentace Google* [online]. [cit. 2024–03–03]. Dostupné z (datum aktualizace): [https://docs.google.com/presentation/d/1nbLjgEX5mS6kl\\_cRx6CeKuhd–](https://docs.google.com/presentation/d/1nbLjgEX5mS6kl_cRx6CeKuhd-fzzkyYn_j03vMLkH4/edit#slide=id.g9a94b8846e_0_7)  $fzzkvYn$   $i03vMLkH4/edit#slide=id.99a94b8846e$  0 7
- <span id="page-60-5"></span>[5] COOPER, Alan, Robert REIMANN, David CRONIN a Christopher NOESSEL. *About Face: The Essentials of Interaction Design.* 4. vyd. Canada: John Wiley & Sons, Inc., 2014. ISBN 978–1–118–76657–6.
- <span id="page-60-1"></span>[6] DOSTÁL, Martin (2007*). Základy tvorby uživatelského rozhraní*. Phoenix [online]. Olomouc [cit. 2024–03–03]. Dostupné z: <https://phoenix.inf.upol.cz/esf/ucebni/guidostal.pdf>
- <span id="page-60-6"></span>[7] MIKULA, Tomáš (2020). *Uživatelská rozhraní*. Tomasmikula [online]. Olomouc [cit. 2024–03–03]. Dostupné z: [http://tomasmikula.cz/assets/files/uzivatelska–](http://tomasmikula.cz/assets/files/uzivatelska-rozhrani.pdf) [rozhrani.pdf](http://tomasmikula.cz/assets/files/uzivatelska-rozhrani.pdf)
- [8] MALEWICZ. *User Interface (UI) Design*. Online. Dostupné z: [https://www.interaction–design.org/literature/topics/ui–design.](https://www.interaction-design.org/literature/topics/ui-design) [cit. 2024–03– 03].
- <span id="page-60-7"></span>[9] H. COHEN, Michael; P. GIANGOLA, James a BALOGH, Jennifer. *Voice user interface design*. Addison–Wesley Professional, 2004. ISBN 0–321–18576–5.
- <span id="page-60-8"></span>[10] MALEWIC, *Virtual Reality*. Online. Dostupné z: [https://www.interaction–](https://www.interaction-design.org/literature/topics/virtual-reality#what_is_virtual_reality?-0) [design.org/literature/topics/virtual–reality#what\\_is\\_virtual\\_reality?–0.](https://www.interaction-design.org/literature/topics/virtual-reality#what_is_virtual_reality?-0) [cit. 2024– 03–03].
- <span id="page-60-10"></span>[11] ČÁPKA HARTINGER, David*. Lekce 2 – UML – Use Case Diagram.* In: ITnetwork [online]. 2013 [cit. 2024–03–03]. Dostupné z: [https://www.itnetwork.cz/navrh/uml/uml–use–case–diagram](https://www.itnetwork.cz/navrh/uml/uml-use-case-diagram)
- <span id="page-61-3"></span>[12] IANNACE, Katie. *5 Most Important UI Design Elements With Examples*. In: Design [online]. 2022 [cit. 2024–03–03]. Dostupné z[: https://designli.co/blog/5–](https://designli.co/blog/5-%20most-important-ui-design-elements-with-examples/) [most–important–ui–design–elements–with–examples/](https://designli.co/blog/5-%20most-important-ui-design-elements-with-examples/)
- <span id="page-61-4"></span>[13] MALEWICZ *What is Web Design?* Online. Dostupné z: [https://www.interaction–](https://www.interaction-design.org/literature/topics/web-design#learn_more_about_web_design-5) [design.org/literature/topics/web–design#learn\\_more\\_about\\_web\\_design–5.](https://www.interaction-design.org/literature/topics/web-design#learn_more_about_web_design-5) [cit. 2024–03–03].
- <span id="page-61-5"></span>[14] MDN WEB DOCS, *Document and website structure.* Online. Dostupné z: [https://developer.mozilla.org/en–](https://developer.mozilla.org/en-US/docs/Learn/HTML/Introduction_to_HTML/Document_and_website_structure#footer) [US/docs/Learn/HTML/Introduction\\_to\\_HTML/Document\\_and\\_website\\_structure#](https://developer.mozilla.org/en-US/docs/Learn/HTML/Introduction_to_HTML/Document_and_website_structure#footer) [footer.](https://developer.mozilla.org/en-US/docs/Learn/HTML/Introduction_to_HTML/Document_and_website_structure#footer) [cit. 2024–03–03]
- <span id="page-61-1"></span>[15] MALEWICZ*. User Scenarios.* Online. Dostupné z: [https://www.interaction–](https://www.interaction-design.org/literature/topics/user-scenarios#scenarios,_personas_and_roles-2) [design.org/literature/topics/user–scenarios#scenarios,\\_personas\\_and\\_roles–2.](https://www.interaction-design.org/literature/topics/user-scenarios#scenarios,_personas_and_roles-2) [cit. 2024–03–03].
- <span id="page-61-0"></span>[16] MCKELVEY, Wangui. *Windows 11: The operating system for hybrid work and learning*. Online. Dostupné z: [https://www.microsoft.com/en–us/microsoft–](https://www.microsoft.com/en-us/microsoft-365/blog/2021/06/24/windows-11-the-operating-system-for-hybrid-work-and-learning/) [365/blog/2021/06/24/windows–11–the–operating–system–for–hybrid–work–and–](https://www.microsoft.com/en-us/microsoft-365/blog/2021/06/24/windows-11-the-operating-system-for-hybrid-work-and-learning/) [learning/.](https://www.microsoft.com/en-us/microsoft-365/blog/2021/06/24/windows-11-the-operating-system-for-hybrid-work-and-learning/) [cit. 2024–03–03].
- <span id="page-61-2"></span>[17] *Wireframe vs. Mockup vs. Prototype: Why Are They Different?*. In: Mockplus [online]. 2023 [cit. 2024–03–03]. Dostupné z: [https://www.mockplus.com/learn/wireframe/wireframe–vs–mockup–vs–prototype](https://www.mockplus.com/learn/wireframe/wireframe-vs-mockup-vs-prototype)
- <span id="page-61-6"></span>[18] MORVILLE, Peter a ROSENFELD, Louis. *Information Architecture for the World Wide Web*. 3. vyd. O'Reilly Media, 2006. ISBN 9780596527341.
- <span id="page-61-7"></span>[19] ANGELOV Angel, 2024. Interview s majitelem společnosti AA Engineering Consulting Ltd.

## <span id="page-62-0"></span>7 **Seznam obrázků, tabulek, grafů a zkratek**

## <span id="page-62-1"></span>7.1 **Seznam obrázků**

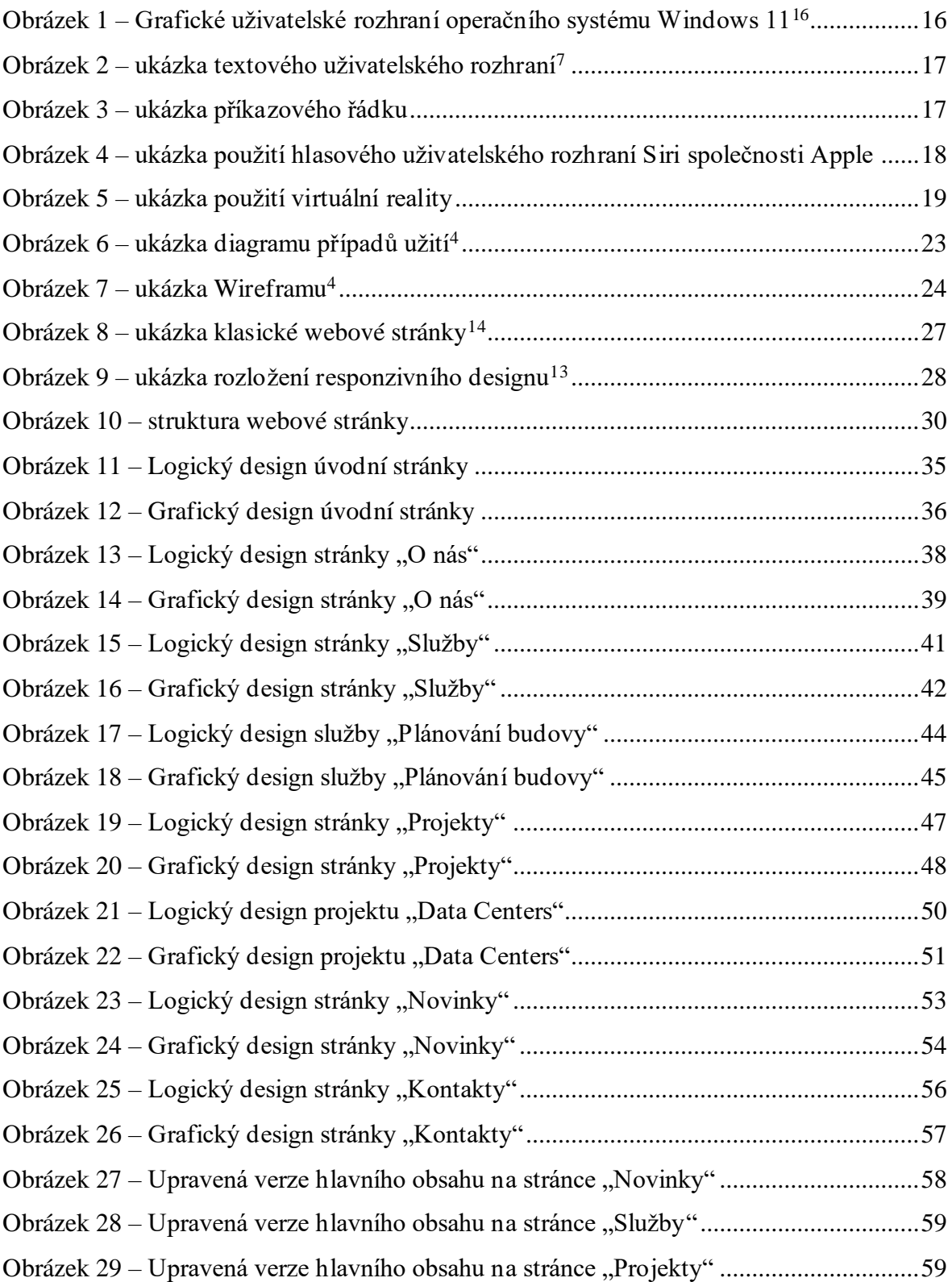

## <span id="page-63-0"></span>7.2 **Seznam použitých zkratek**

- CLI Command Line Interface
- GUI Graphical User Interface
- HCI Human Computer Interaction
- TUI Text User Interface
- UI User Interface
- VUI Voice User Interface

## <span id="page-64-0"></span>Přílohy

Grafický a logický design webové stránky https://www.figma.com/file/S0RPMtsRETH5wCNp5BPkbX/Untitled?type=design&nodeid=0%3A1&mode=design&t=Hl2UPAuvzZqoP2Uy-1